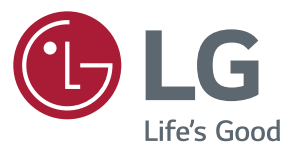

# **دليل المالك شاشة LED IPS )شاشة LED)\***

\*إن أجهزة العرض ذات المؤشر الضوئي بتقنية LED من LG ّ هي أجهزة عرض مزودة بشاشات LCD مع إضاءة خلفية بتقنية LED.

يرجى قراءة المعلومات حول األمان بعناية قبل استخدام المنتج.

الئحة طراز جهاز العرض ذو المؤشر الضوئي LED بتقنية IPS )جهاز عرض المؤشر الضوئي LED)

> *79UD43 T79UD43*

## **المحتويات**

#### **[3](#page-2-0) [الترخيص](#page-2-0)**

#### **[4](#page-3-0) [التجميع والتحضير](#page-3-0)**

- [4](#page-3-0) [مكونات المنتج](#page-3-0) [5](#page-4-0) [دعم التشغيل والبرامج](#page-4-0)
- [6](#page-5-0) [وصف المكونات واألزرار](#page-5-0)
- [6](#page-5-0) [كيفية استخدام زر التحكم](#page-5-0)
- [7](#page-6-0) [كيفية استخدام زر التحكم](#page-6-0)
	- [8](#page-7-0) موصل الإدخال
	- [10](#page-9-0) [نقل الشاشة وحملها](#page-9-0)
	- [11](#page-10-0) [تثبيت جهاز العرض](#page-10-0)
	- [11](#page-10-0) [تجميع قاعدة الحامل](#page-10-0) [12](#page-11-0) - [تجميع قاعدة الحامل](#page-11-0)
	- [13](#page-12-0) [استخدام حامل الكابل](#page-12-0)
	- [14](#page-13-0) [التثبيت على طاولة](#page-13-0)
- [15](#page-14-0) استخدام قفل [Kensington](#page-14-0)
	- [15](#page-14-0) [ضبط الزاوية](#page-14-0)
	- [16](#page-15-0) [التثبيت على الحائط](#page-15-0)
- [16](#page-15-0) [تثبيت لوح التثبيت على الحائط](#page-15-0)

### **[18](#page-17-0) [جهاز التحكم](#page-17-0)**

#### **[19](#page-18-0) [استخدام جهاز األمام](#page-18-0)**

- [19](#page-18-0) وصلة [DisplayPort](#page-18-0)
	- [19](#page-18-0) [التوصيل بكمبيوتر](#page-18-0)
	- [19](#page-18-0) وصلة [HDMI](#page-18-0)
	- [20](#page-19-0) [التوصيل بأجهزة](#page-19-0) AV
	- [20](#page-19-0) وصلة [HDMI](#page-19-0)
	- [20](#page-19-0) [وصلة C-USB](#page-19-0)
	- [21](#page-20-0) وصل الأجهزة الطرفية
- [21](#page-20-0) وصل كبل USB [جهاز الكمبيوتر](#page-20-0)
	- [22](#page-21-0) [التوصيل بأجهزة خارجية](#page-21-0)
	- [22](#page-21-0) [توصيل سماعات الرأس](#page-21-0)

#### **[23](#page-22-0) [ضوابط المستخدم](#page-22-0)**

- [23](#page-22-0) [تنشيط القائمة الرئيسية](#page-22-0)
- [23](#page-22-0) [ميزات القائمة الرئيسية](#page-22-0)
	- [24](#page-23-0) [إعدادات المستخدم](#page-23-0)
	- [24](#page-23-0) [إعدادات القائمة](#page-23-0)

#### **[29](#page-28-0) [استكشاف األخطاء وإصالحها](#page-28-0)**

#### **[31](#page-30-0) [المواصفات](#page-30-0)**

- 43UD79 [31](#page-30-0)
- 43UD79T [32](#page-31-0)
- [33](#page-32-0) وضع الاعتماد الأصلي (Preset Mode, PC)
	- [33](#page-32-0) [HDMI](#page-32-0)
	- DisplayPort / USB-C [34](#page-33-0)
		- [35](#page-34-0) توقيت HDMI[\( فيديو\(](#page-34-0) 
			- [35](#page-34-0) [مؤشر الطاقة](#page-34-0) LED

#### **EXTERNAL CONTROL [36](#page-35-0) DEVICE SETUP**

- Communication Parameters [36](#page-35-0)
	- Transmission [36](#page-35-0)
	- OK Acknowledgement [36](#page-35-0)
	- Error Acknowledgement [36](#page-35-0)
	- Command Reference List [37](#page-36-0)

## **الترخيص**

يملك كل طر از تر اخيصًا مختلفة. لمزيد من المعلومات حول التر خيص، يرجى زيارة الموقع www.lg.com.

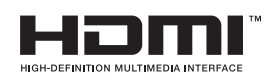

<span id="page-2-0"></span>"يعد مصطلحا HDMI وInterface Multimedia Definition-High HDMI وشعار HDMI عالمات تجارية أو عالمات تجارية مسجلة لشركة LLC ,Licensing HDMI في الواليات المتحدة ودول أخرى."

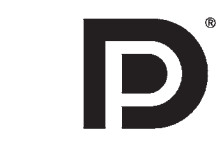

إن VESA وشعار VESA وشعار Compliance DisplayPort وشعار DisplayPort Compliance لمصدر الوضع الثنائي هي كلها عالمات تجارية مسجلة لرابطة معايير إلكترونيات الفيديو.

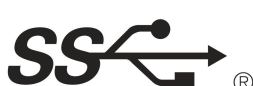

The SuperSpeed USB Trident logo is a registered trademark of USB. Implementers Forum, Inc.

يطبق هذا المحتوى التالي فقط على جهاز المراقبة الذي يباع في أسواق أوروبا والتي تحتاج إلى تلبية توجيها تخطيط موارد المؤسسات)ErP). \* تم تعيين هذه الشاشة ليتم إيقاف تلقائيا في 4 ساعات بعد تشغيلها إذا كان هناك أي تعديل في العرض.

\* لتعطيل هذا الإعداد، قم بتغيير الخيار إلىفي قائمة OSD (العرض على الشاشة) الخاصة بـ Automatic Standby (الاستعداد التلقائي).

**التجميع والتحضير**

### **مكونات المنتج**

<span id="page-3-0"></span>يرجى التحقق من أن المكونات موجودة داخل الصندوق قبل استخدام المنتج. في حال عدم وجود بعض مكونات، اتصل بمتجر التجزئة الذي اشتريت منه الجهاز. تجدر المالحظة إلى أن المنتج والمكونات قد تبدو مختلفة عن تلك المبينة هنا.

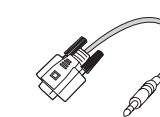

)هذا كابل المحول غير مدرج في جميع البلدان.) **كابل المحول C-232RS**

)هذا كابل المحول غير مدرج في جميع البلدان.)

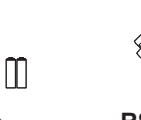

**جهاز USB من الفئة A-C كابل C-C-USB**

)هذا الكابل غير مضمن في جميع البلدان.)

**جهاز تحكم, بطاريات )AAA)**

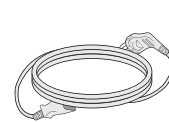

) تبعا للبلد المعني (

**كابل منفذ الشاشة**

)هذا الكابل غير مضمن في جميع البلدان.)

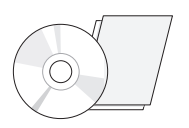

**سلك الطاقة قرص CD(دليل المالك( / بطاقة**

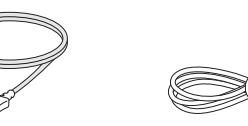

**كابل HDMI** )هذا الكابل غير مضمن في جميع البلدان.)

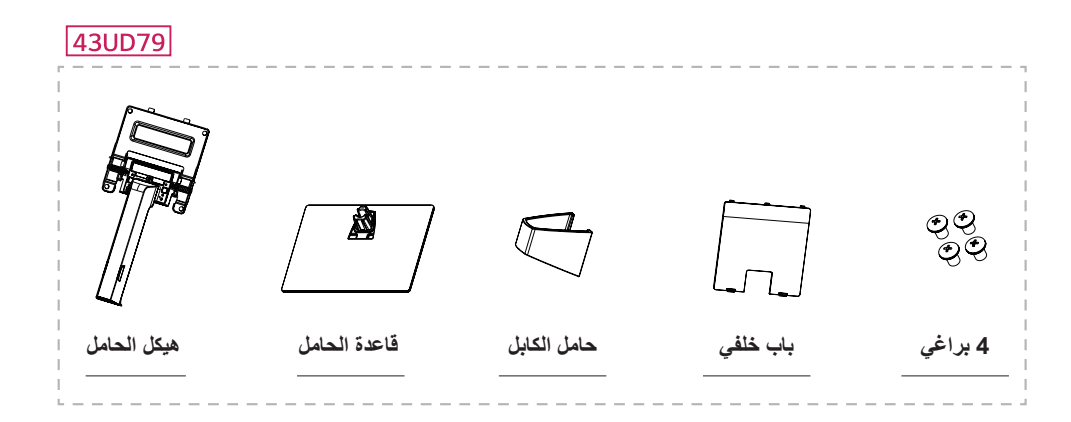

43UD79T

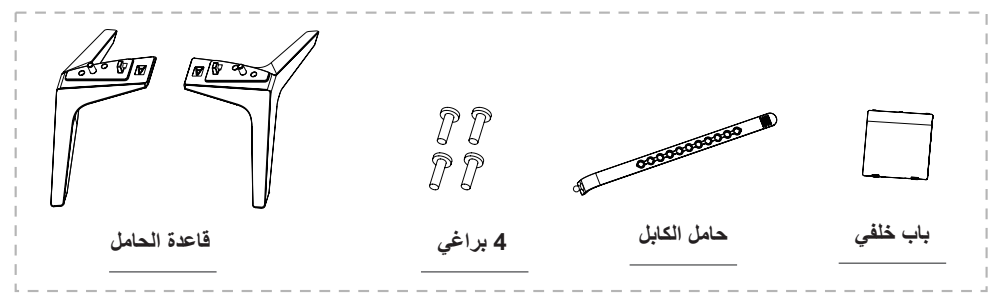

## **تنبيه**

<span id="page-4-0"></span>y ً استخدم دائم ّ ا المكونات األصلية لضمان توفير الحماية وللحفاظ على أداء المنتج. yلن يشمل الضمان أي أضرار أو إصابات تنتج عن استخدام مكونات غير أصلية. y ّ يوصى باستخدام المكو ّ نات المتوفرة. yإذا كنت تستخدم كابالت عامة غير معتمدة من قبل LG، فقد ال تعمل الشاشة أو قد يحدث تشويش في الصورة.

## **مالحظة**

yتجدر المالحظة إلى أن المكونات قد تبدو مختلفة عن تلك المبينة هنا. yإن جميع المعلومات والمواصفات الواردة في هذا الدليل عرضة للتغيير من دون إشعار مسبق وذلك لتحسين أداء المنتج. y ّ لشراء ملحقات إضافية اختيارية، يرجى زيارة متجر أجهزة إلكترونية أو موقع تسوق عبر اإلنترنت أو اتصل بمتجر البيع بالتجزئة الذي اشتريت منه المنتج.

### **دعم التشغيل والبرامج**

تأكيدا من التشغيل والبرامج الذى يدعم المنتج الخاص بك والرجوع إلى القوائم على القرص المضغوط المغلقة في حزمة المنتج.

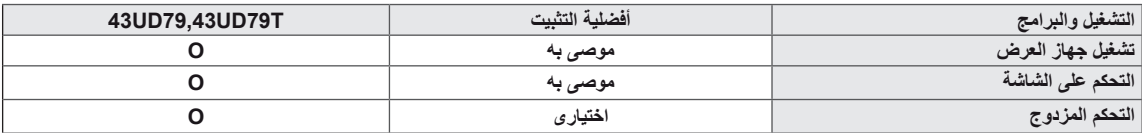

yالمطلوبة، وموصى به: يمكنك تحميل وتثبيت أحدث إصدار من القرص المضغوط المغلقة أو من الموقع) com.lg.www (LGE. yاختيارى: يمكنك تحميل وتثبيت أحدث إصدار من الموقع) com.lg.www (LGE.

<span id="page-5-0"></span>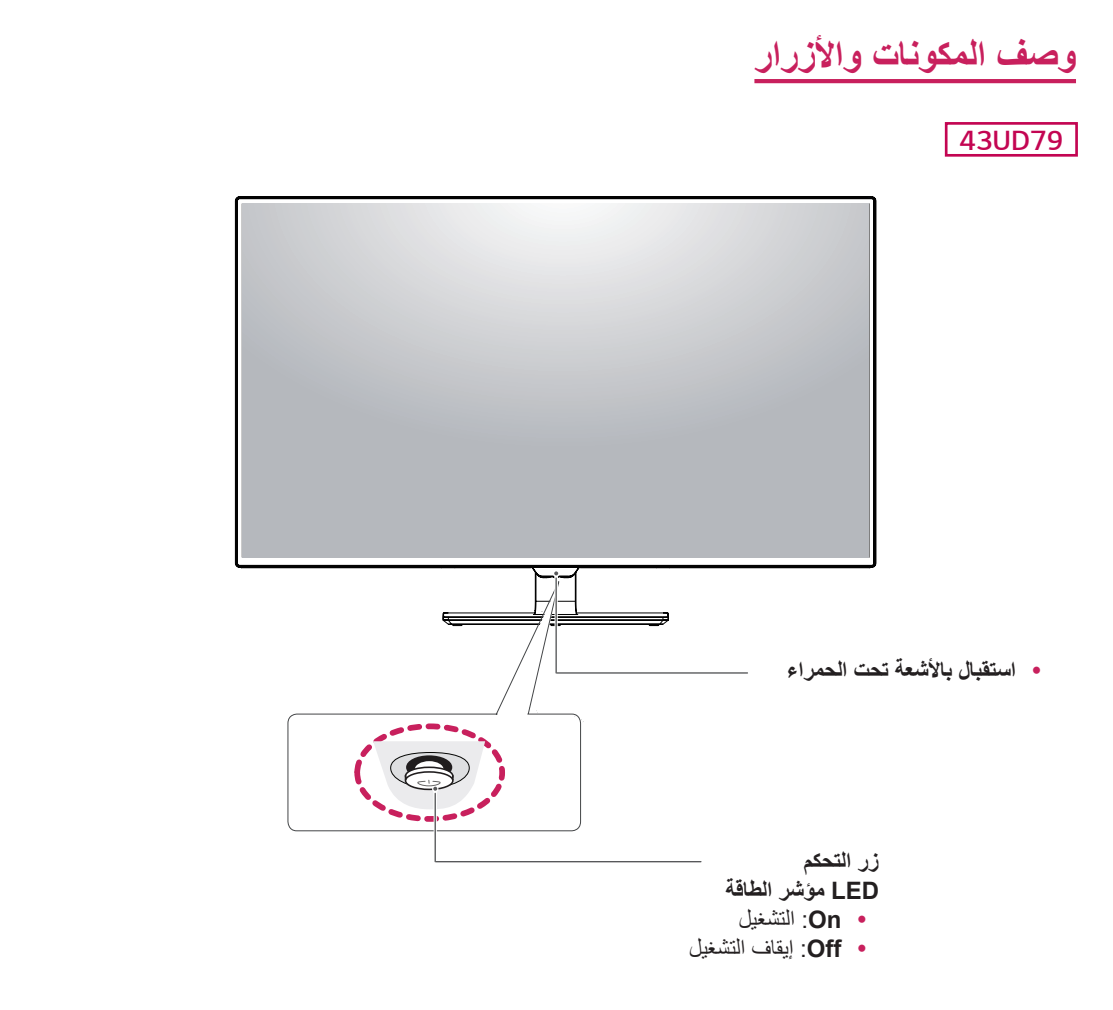

### **كيفية استخدام زر التحكم**

يمكنك التحكم بسهولة بوظائف جهاز العرض عبر الضغط على زر التحكم أو تحريكه إلى اليسار/اليمين بواسطة إصبعك.

#### **الوظائف األساسية**

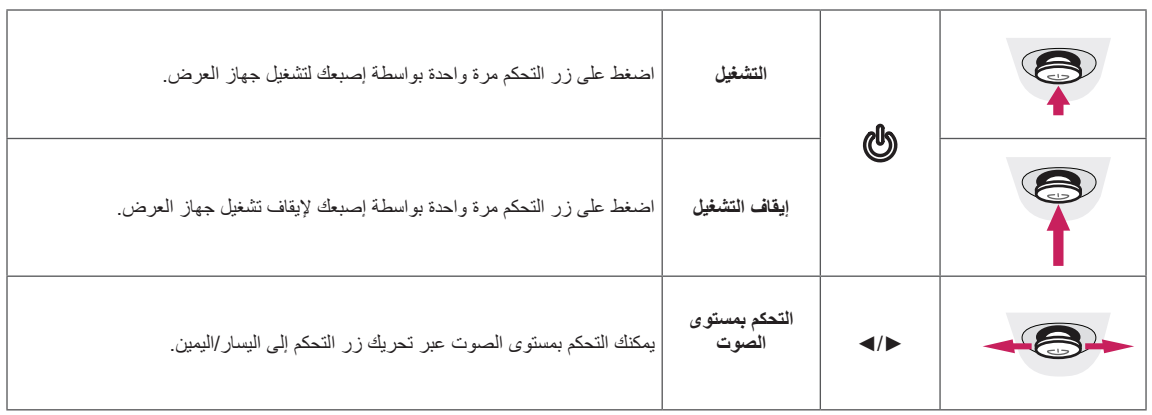

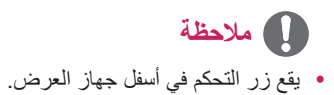

#### *T79UD43*

<span id="page-6-0"></span>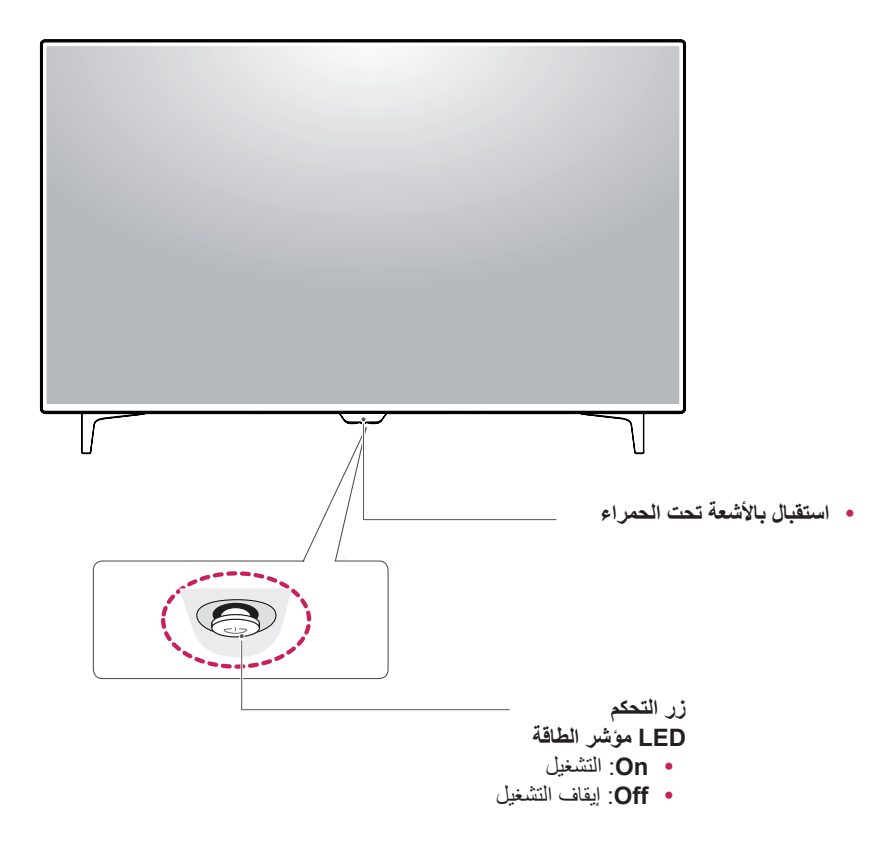

#### **كيفية استخدام زر التحكم**

يمكنك التحكم بسهولة بوظائف جهاز العرض عبر الضغط على زر التحكم أو تحريكه إلى اليسار/اليمين بواسطة إصبعك.

#### **الوظائف األساسية**

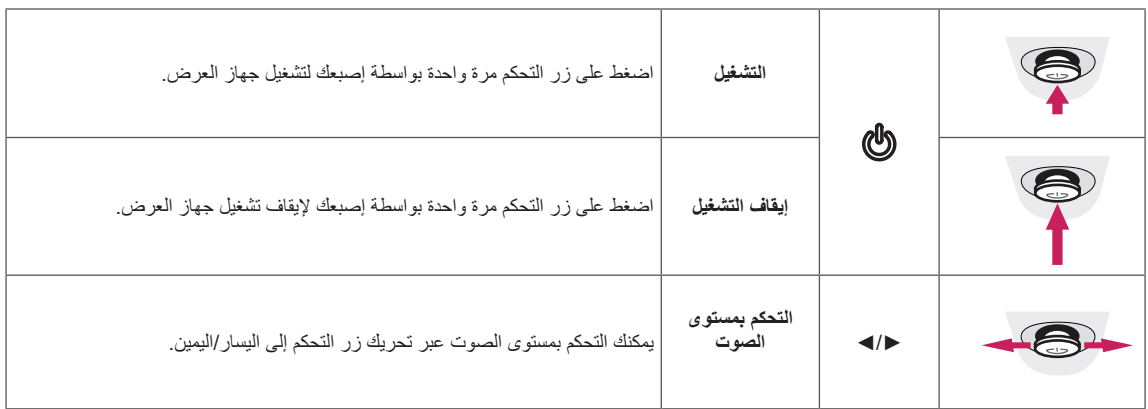

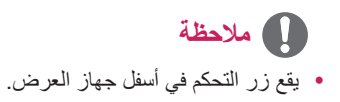

## **ّ موصل اإلدخال**

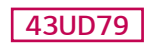

<span id="page-7-0"></span>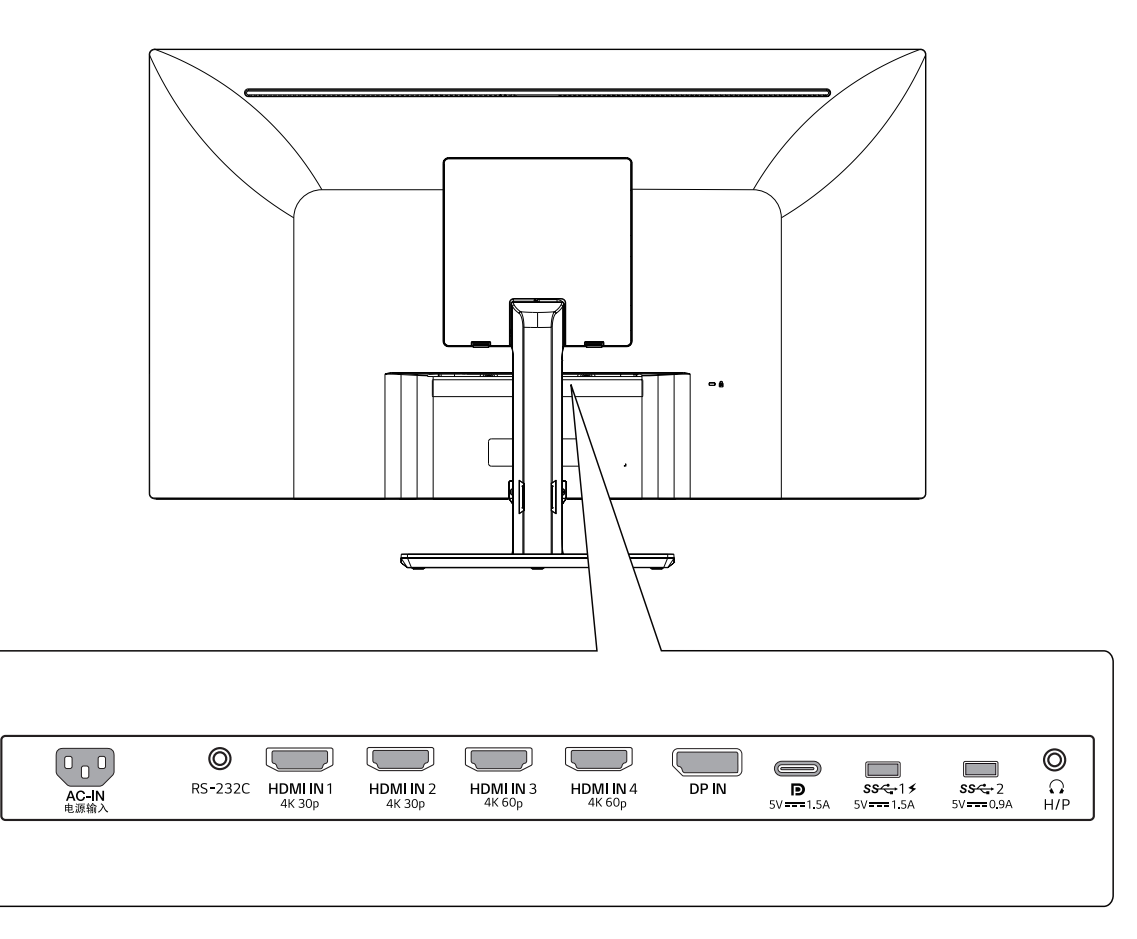

#### *T79UD43*

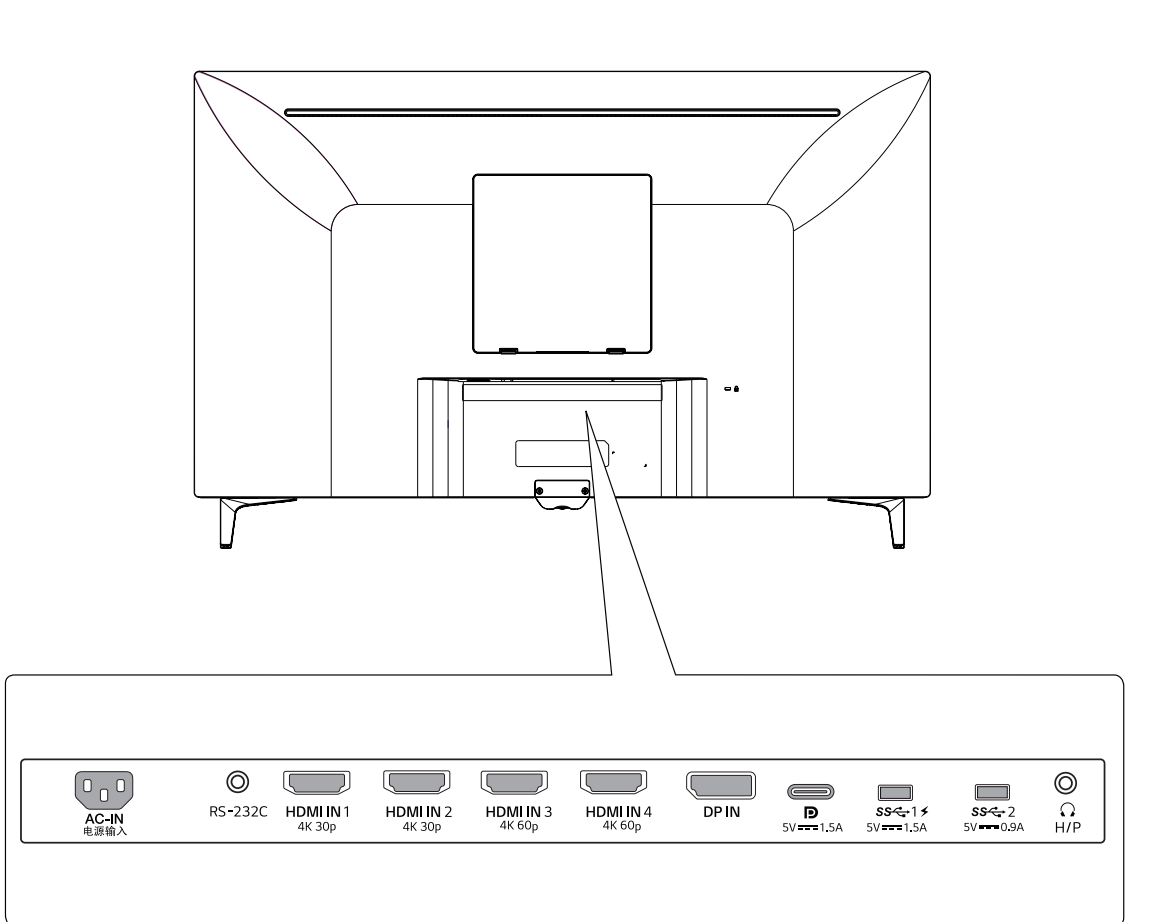

### **نقل الشاشة وحملها**

عند نقل الشاشة أو حملها، اتبع هذه التعليمات لتجنب خدشها أو إتالفها ولضمان النقل اآلمن بغض النظر عن شكلها أو حجمها.

- yينصح بوضع الشاشة في العلبة األصلية أو مواد التعبئة قبل محاولة نقلها.
- yافصل سلك الطاقة وجميع الكابالت قبل نقل الشاشة أو حملها. yأمسك الجزء العلوي والسفلي من إطار الشاشة بإحكام. ال تتمسك بشاشة ذاتها.

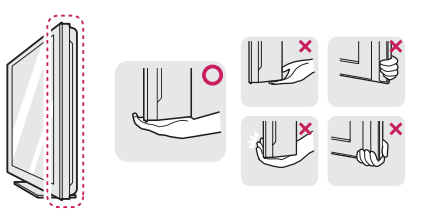

yعند اإلمساك بالشاشة، يجب أن تبعدها عنك لتجنب خدشها.

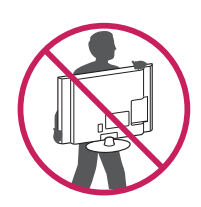

- y ّ عند نقل الشاشة، تجن ّ ب تعرض المنتج ألي صدمة قوية أو اهتزازات.
- y ً عند نقل الشاشة، اجعلها دوما مستقيمة، وال تقلبها على جانبه أو ً تميلها جانبيا.

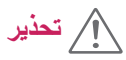

<span id="page-9-0"></span>yتجنب لمس شاشة جهاز العرض قدر اإلمكان. فهذا قد يلحق ًضررا بالشاشة أو ببعض وحدات البكسل المستخدمة إلنشاء الصور.

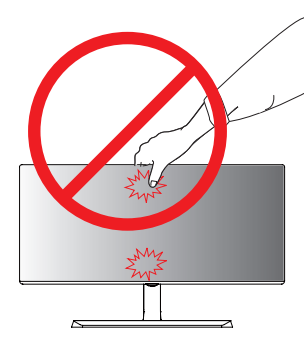

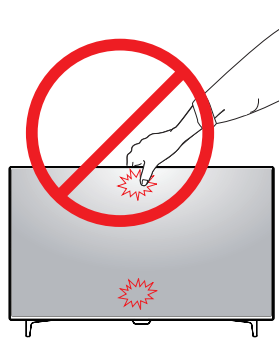

**أو**

y إذا استخدمت لوحة جهاز العرض من دون قاعدة الحامل، قد يسبب زر التحكم عدم ثبات جهاز العرض أو سقوطه، مما يلحق الضرر بجهاز العرض أو يسبب إصابات شخصية. باإلضافة إلى ذلك، قد يؤدي إلى حدوث ضرر بزر التحكم.

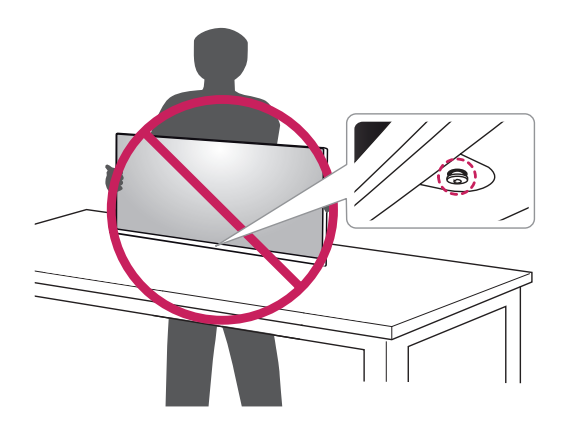

## **تثبيت جهاز العرض**

#### **تجميع قاعدة الحامل**

#### *79UD43*

1 لحماية شاشة جهاز العرض، الرجاء وضع قطعة من القماش الناعم على طاولة منخفضة أو كرتون .

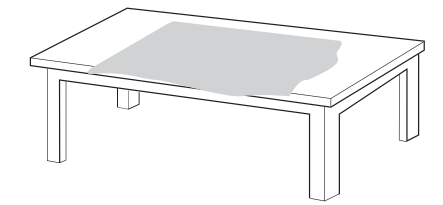

2 الرجاء وضع جهاز العرض على قطعة من القماش الناعم وتوجيه الشاشة إلى الأسفل.

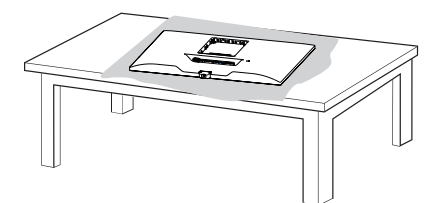

َ دِّور المسمار اتجاه عقارب الساعة لتأمين **قاعدة الحامل**. 3 **2 1** جمع **الرأس ولماحال لكيه**. **2** جمع **ل 1ماحال لكيه** و**قاعدة الحامل** .

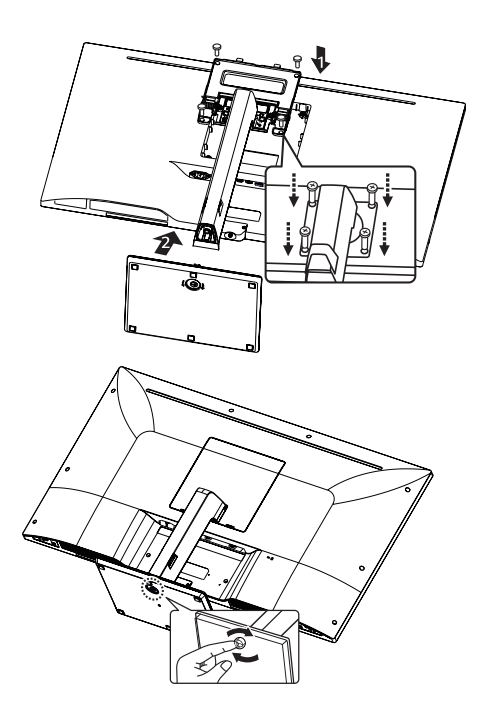

4 تركيب الرأس والباب الخلفي

<span id="page-10-0"></span>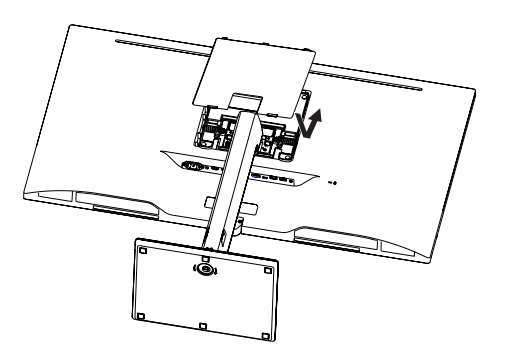

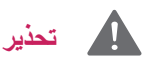

yمن أجل تجنب إصابة األصابيع واألقدام عند جمع **جسم الحامل** و**القاعدة،** الرجاء مسك القاعدة عندما جمع جسم الحامل والقاعدة. yال تضع مواد غريبة )زيوت، شحوم إلخ.( على البراغي عند تركيب المنتج. )فقد يلحق ذلك الضرر بالمنتج(.

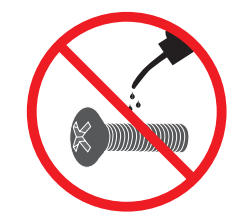

#### **تجميع قاعدة الحامل**

#### **43UD79T**

1 لحماية شاشة جهاز العرض، الرجاء وضع قطعة من القماش الناعم على طاولة منخفضة أو كرتون .

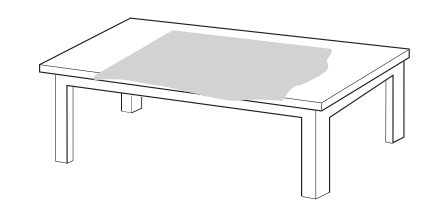

2 الرجاء وضع جهاز العرض على قطعة من القماش الناعم وتوجيه الشاشة إلى الأسفل.

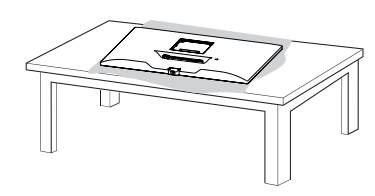

3 تركيب الرأس والباب الخلفي

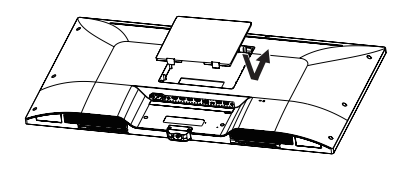

*4* تركيب قاعدة الحامل والرأس َ دِّور المسمار اتجاه عقارب الساعة لتأمين **قاعدة الحامل**.

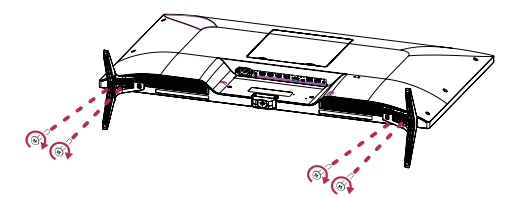

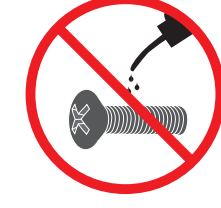

<span id="page-11-0"></span>yمن أجل تجنب إصابة األصابيع واألقدام عند جمع **جسم الحامل** و**القاعدة،** الرجاء مسك القاعدة عندما جمع جسم الحامل والقاعدة. yال تضع مواد غريبة )زيوت، شحوم إلخ.( على البراغي عند

تركيب المنتج.

**تحذير**

)فقد يلحق ذلك الضرر بالمنتج(.

## **تنبيه**

- y تمثل الرسومات في هذا المستند إجراءات نموذجية، لذا فقد تختلف عن المنتج الفعلي.
- y ال تقلب جهاز العرض نحو األسفل عن طريق حمل قاعدة الحامل فقط. قد يسبب هذا سقوط جهاز العرض عن الحامل وبالتالي قد يؤدي إلى إصابة شخصية.
- y عند حمل جهاز العرض أو نقله، ال تلمس الشاشة. قد يسبب الضغط بقوة على شاشة جهاز العرض إلى إلحاق ضرر بها.
- y ال تضع مواد غريبة )زيوت، شحوم إلخ.( على البراغي عند تركيب المنتج. (فقد يلحق ذلك الضرر بالمنتج).
- y ّ قد يؤدي استخدام القوة المفرطة لدى شد البراغي إلى إلحاق الضرر بجهاز العرض. لا تغطي كفالة المنتج الأضرار الناتجة من اتباع هذه الطريقة.

## **مالحظة**

y ّ يمكنك فك الحامل باتباع تعليمات الجمع ولكن بالترتيب العكسي.

#### **استخدام حامل الكابل**

<span id="page-12-0"></span>رتّب الكابلات باستخدام حامل الكابلات كما هو مبيّن في الصورة.

#### *79UD43*

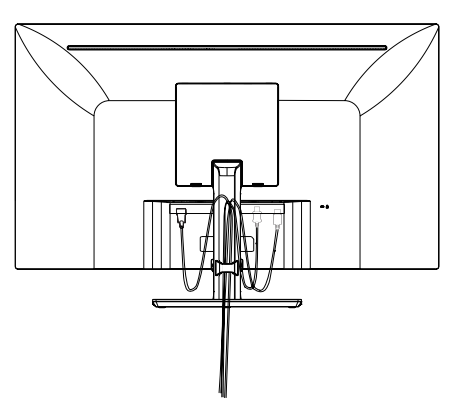

#### *T79UD43*

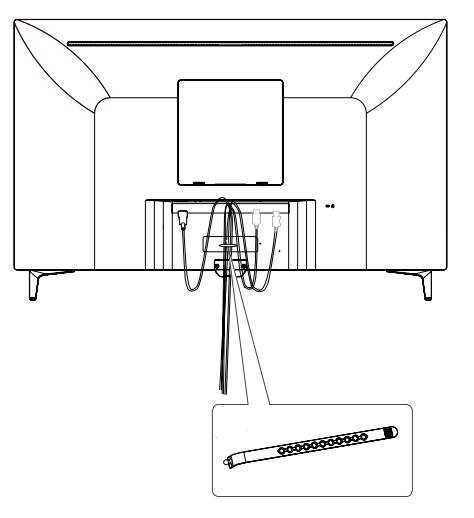

**حامل الكابل**

#### **التثبيت على طاولة**

1 ارفع جهاز العرض وضعه على الطاولة بوضعية رأسية. ضع جهاز العرض على بعد مسافة **100 مم** على األقل من الحائط لتوفير التهوية المناسبة.

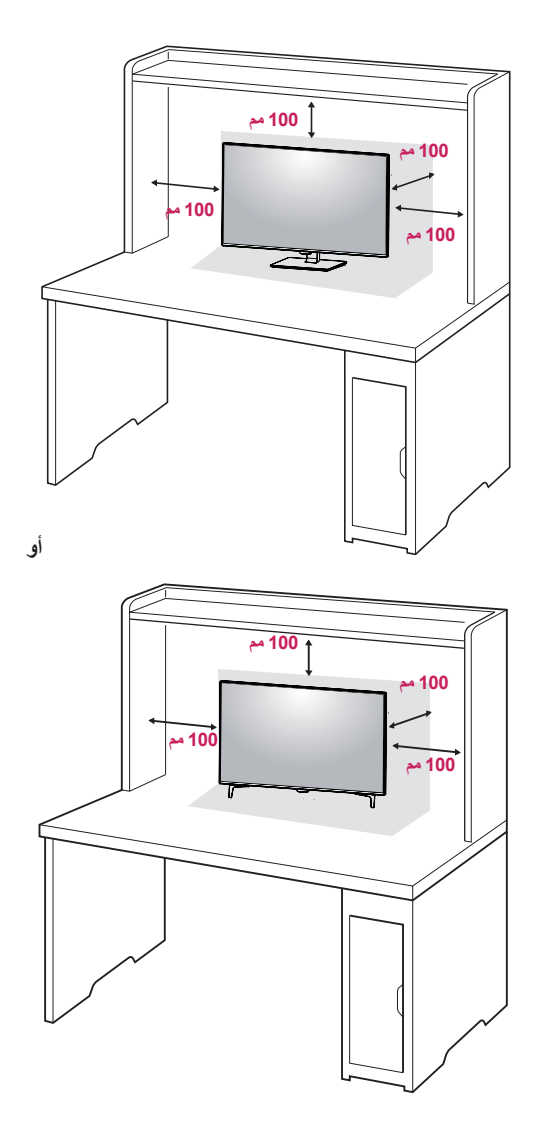

<span id="page-13-0"></span>2 قم بتوصيل كابل الطاقة إلى الشاشة، ثم قم بتوصيل مقبس كابل الطاقة إلى مأخذ الطاقة.

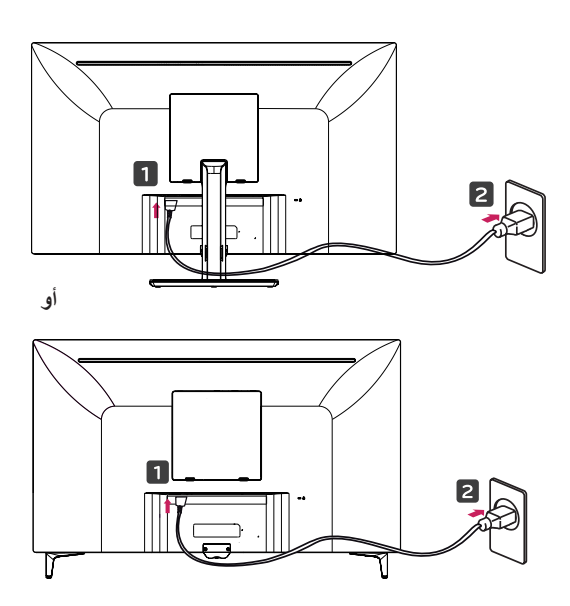

3 اضغط على زر التحكم في أسفل جهاز العرض لتشغيله.

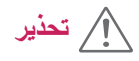

yافصل سلك الطاقة قبل نقل جهاز العرض أو تثبيته. فهناك خطر حدوث صدمة كهربائية.

#### **احتياطات عند توصيل سلك الطاقة**

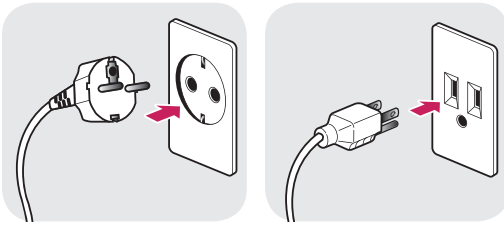

 $\sim$  V 100-240

- yالتأكد من استخدام كبل الطاقة الذى يتم توفيرها في حزمة المنتج والربط بمنفذ الطاقة على الأرض.
	- yإذا تحتاج إلى كبل طاقة أخر، يرجى االتصال موزع المحلي
		- الخاص بك أو أقرب متجر البيع بالتجزئة.

<span id="page-14-0"></span>**أو**

#### **ضبط الزاوية**

- 1 ضع جهاز العرض في وضع مستقيم على قاعدة الحامل.
- 2 ا ُ ضبط زاوية الشاشة. يمكن تعديل زاوية الشاشة لألمام أو الخلف للحصول على تجربة رؤية مريحة.

*79UD43*

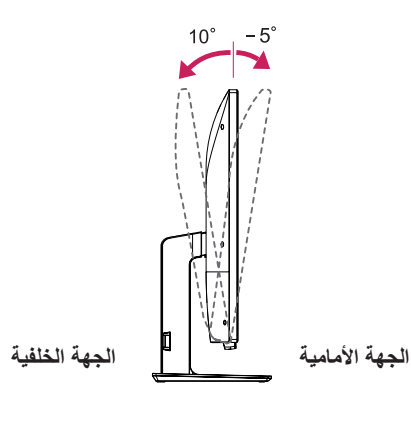

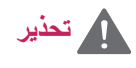

yلتجنب إصابة األصابع لدى ضبط الشاشة، ال تحمل الجزء السفلي من إطار جهاز العرض كما هو مبين أدناه.

#### *79UD43*

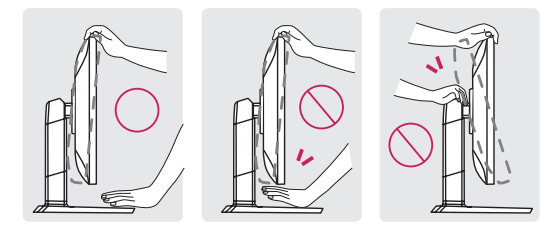

yاحرص على عدم لمس الشاشة أو الضغط عليها لدى تثبيت زاوية جهاز العرض.

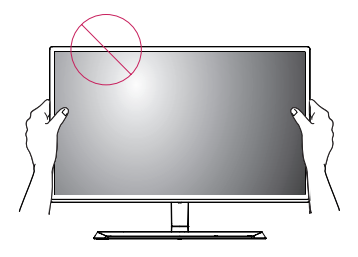

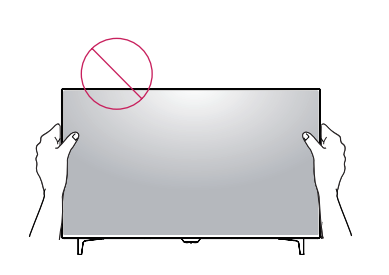

### **استخدام قفل Kensington**

يقع موصل نظام أمان Kensington في الجزء الخلفي لجهاز العرض.

لمزيد من المعلومات حول التثبيت واالستخدام، راجع دليل المستخدم الخاص بقفل Kensington أو تفضل بزيارة الموقع على ويب على العنوان التالي http://www.kensington.com.

قم بتوصيل كابل نظام أمان Kensington بين جهاز العرض والطاولة.

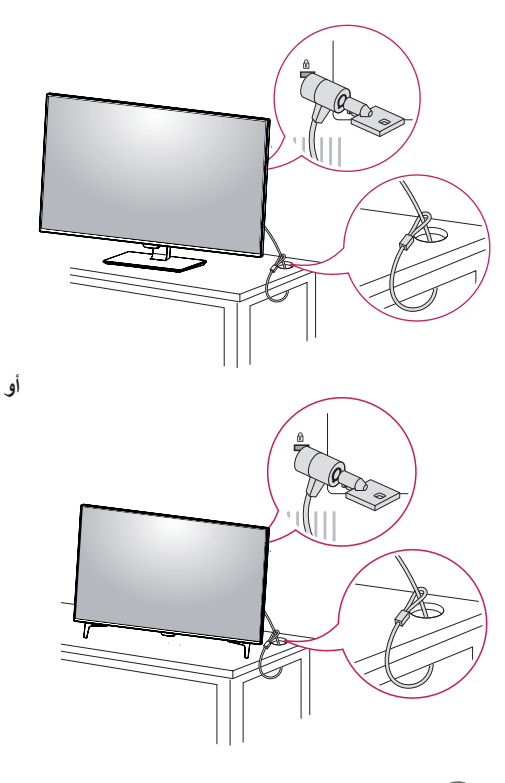

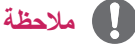

yإن استخدام قفل Kensington أمر اختياري. يمكن شراء الملحقات من متجر إلكترونيات محلي.

#### **تثبيت لوح التثبيت على الحائط**

يدعم جهاز العرض هذا مواصفات لوح التثبيت على الحائط أو األجهزة المتوافقة.

- 1 ّوجه الشاشة ألسفل. لحماية الشاشة من الخدوش، غط سطحها بواسطة قطعة قماش ناعمة.
- 2 ضع لوح التثبيت على الحائط على جهاز العرض وقم بموازاته مع فتحات البراغي.
	- 3 شدّ البراغي الأربعة لتثبيت اللوح بجهاز العرض باستخدام مفك براغي.

### **مالحظة**

- yيتم شراء لوح التثبيت على الحائط بشكل منفصل.
- yلمزيد من المعلومات حول التثبيت، راجع دليل تثبيت لوح التثبيت على الحائط.
- yانتبه إلى عدم استخدام القوة المفرطة عند تثبيت لوح التثبيت على الحائط، فقد يلحق ذلك الضرر بشاشة جهاز العرض.

#### **التثبيت على الحائط**

<span id="page-15-0"></span>قم بتثبيت جهاز العرض على بعد مسافة 100 مم من الحائط واترك مسافة 100 مم من الجانبَين لضمان توفير التهوية المناسبة. يمكن الحصول على إرشادات مفصلة حول التثبيت من متجر التجزئة المحلي. يرجى مراجعة الدليل لتثبيت قوس تثبيت على الحائط مائل.

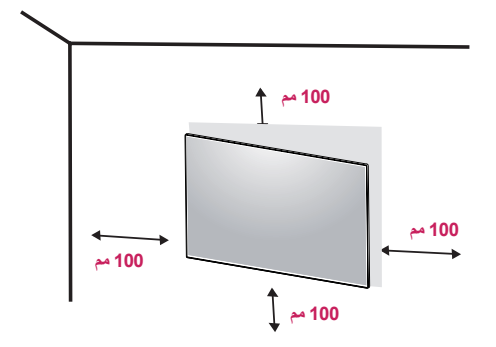

لتثبيت جهاز العرض على الحائط، قم بتوصيل قوس التثبيت على الحائط )اختياري( بجهة التلفاز الخلفية. ٌ تأكد من أن قوس التثبيت على الحائط مثبت بإحكام بجهاز العرض وبالحائط.

- 1 إذا كنت تستخدم المسامير البرغية التي تجاوزت الطول القياسي ، قد يضر أجزاء شاشة العرض الداخلية.
- 2 إذا كنت تستخدم المسامير البرغية غير القياسية، والتي تضر المنتج و تسببه يقع من موقع التثبيت ، فال يتحملLG أي مسؤولة بذلك .

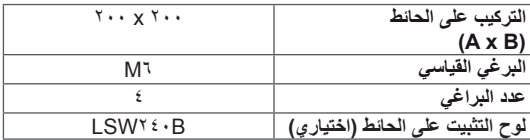

yالتركيب على الحائط )أ x ب(

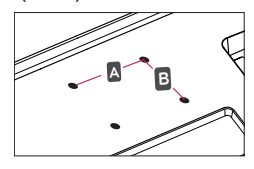

**تحذير**

yافصل سلك الطاقة قبل نقل جهاز العرض أو تثبيته لتجنب حدوث صدمات كهربائية. yإن تثبيت جهاز العرض على السقف أو الحائط قد يؤدي إلى سقوط الجهاز مما قد يؤدي إلى حدوث إصابات. يرجى استخدام قوس التثبيت على الحائط األصلي من LG. لمزيد من المعلومات، اتصل بمتجر التجزئة المحلي أو جهة متخصصة في تثبيت الأجهزة. y ّ قد يؤدي استخدام القوة المفرطة لدى شد البراغي إلى إلحاق الضرر بجهاز العرض. لا تغطي كفالة المنتج الأضرار الناتجة من اتباع هذه الطريقة. yاستخدم قوس التثبيت على الحائط والبراغي المتوافقة مع معايير VESA. إن كفالة المنتج ال تغطي األضرار الناجمة

عن سوء استخدام أو استخدام مكونات غير مالئمة.

## **مالحظة**

yاستخدم البراغي المحددة ضمن معايير VESA.

- y ّ تتضمن مجموعة التثبيت على الحائط دليل التثبيت واألجزاء الضرورية.
- yإن قوس التثبيت على الحائط وحدة اختيارية. من الممكن شراء الملحقات من متجر تجزئة محلي.
	- yقد يختلف طول البرغي باختالف قوس التثبيت على الحائط. احرص على استخدام البرغي ذي الطول المناسب.
- yلمزيد من المعلومات، راجع دليل المستخدم حول قوس التثبيت على الحائط.

**جهاز التحكم**

<span id="page-17-0"></span>الوصف في هذا الدليل يستند إلى أزرار جهاز التحكم عن بعد. يرجى قراءة هذا الدليل بعناية من أجل استخدام الشاشة بشكل صحيح. يتم تركيب البطاريات كالتالي، فتح غطاء البطارية، وثم ضع بطاريات )1.5 فولط( مطابقة للعالمات داخل المقصورة و ، وإغالق غطاء البطارية. يتم إزالة البطاريات كالتالي، تنفيذ إجراءات التثبيت في االتجاه المعاكس. وقد تختلف الرسوم التوضيحية عن الملحقات الفعلية.

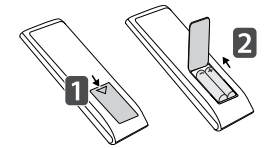

**تنبيه**

yال تخلط البطاريات القديمة مع الجديدة، ألن هذا قد يؤدي إلى تلف جهاز التحكم عن بعد. yتأكد من توجيه جهاز التحكم عن بعد إلى نقطة االستشعار عن

- بعد على الشاشة. MODEy GAME( وضع األلعاب( وPICTURE
- MODE( وضع الصورة( معطالن عند تشغيل PIP/PBP

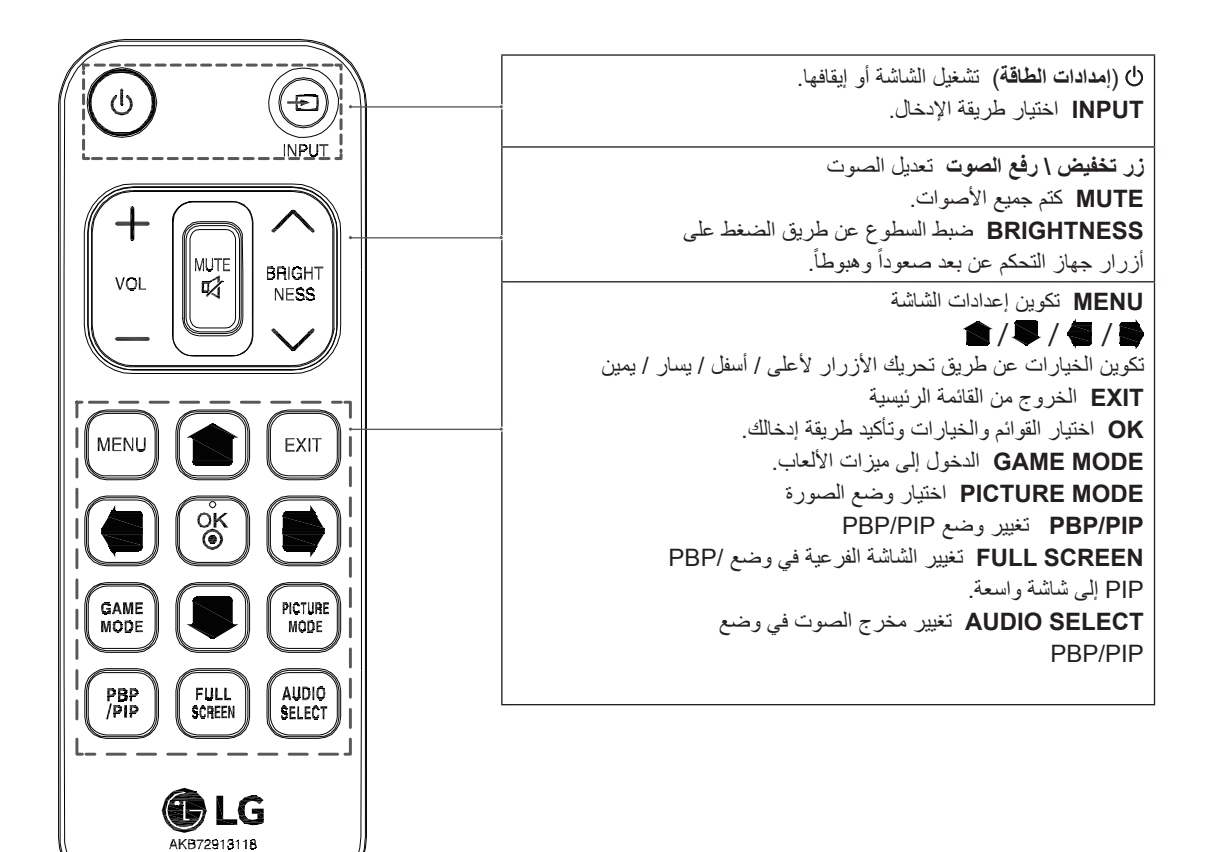

## **استخدام جهاز األمام**

### **التوصيل بكمبيوتر**

yيعتمد جهاز العرض ميزة Play and Plug( \*التوصيل والتشغيل). Play and Plug( \*التوصيل والتشغيل(: ميزة تسمح لك إضافة جهاز إلى الكمبيوتر من دون الحاجة إلى إعادة تهيئة أي شيء أو تثبيت برامج تشغيل يدوية.

#### **وصلة HDMI**

إلرسال إشارات الفيديو والصوت الرقمية من الكمبيوتر وأجهزة V/A إلى جهاز العرض. قم بتوصيل الكمبيوتر وجهاز AV بجهاز العرض مع كابل HDMI كما هو مبين أدناه.

اضغط على الزر **القائمة** على القائمة ثم حدد خيار اإلدخال من قائمة اإلدخال.

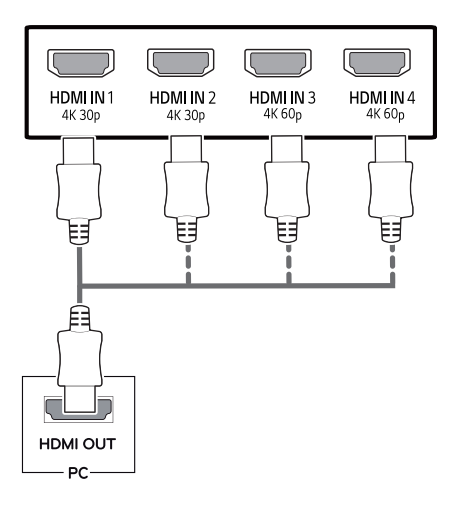

## **وصلة DisplayPort**

<span id="page-18-0"></span>إلرسال إشارات فيديو وصوت الرقمية من الكمبيوتر إلى جهاز العرض. قم بتوصيل الكمبيوتر بجهاز العرض باستخدام كابل منفذ شاشة العرض كما هو مبين أدناه.

اضغط على الزر **القائمة** على القائمة ثم حدد خيار اإلدخال من قائمة اإلدخال.

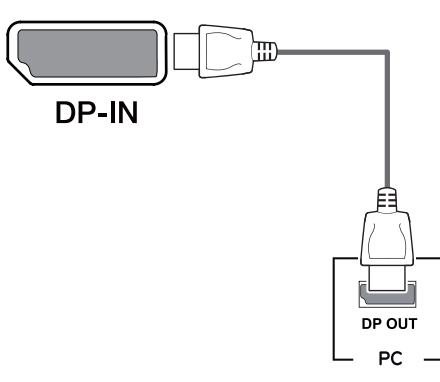

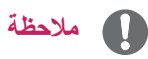

- yقد ال يتوفر إخراج فيديو أو صوت حسب إصدار DP الخاص بالكمبيوتر.
- yإذا كنت تستخدم كابالت عامة غير معتمدة من قبل LG، فقد ال تعمل الشاشة أو قد يحدث تشويش في الصورة.

## **مالحظة**

- yقد تحدث مشكلة لجهة التوافق عند استخدام PC HDMI.
- ً ً معتمدا مع وجود شعار HDMI عليه.إذا لم yاستخدم كابال تستخدم كابل HDMI ً معتمدا، قد ال تظهر الشاشة أو قد يحدث خطأ في االتصال.
	- yأنواع كابالت HDMI الموصى بها
	- كابل HDMI®/™ عالي السر عة
	- كابل HDMI®/™ عالي السرعة مع Ethernet
		- 1/2 HDMI تدعم فقط 4ك@ 30 هرتز
			- 3/4 HDMI تدعم 4 ك@ 60 هرتز

#### **وصلة C-USB**

أنقل إشارات الفيديو الرقمية والصوت من جهاز الكمبيوتر الخاص بك إلى جهاز العرض. وصل جهاز العرض بجهاز الكمبيوتر باستخدام كابل C-C-USB حسبما وضح في الشكل أدناه. اضغط على الزر **القائمة** على القائمة ثم حدد خيار اإلدخال من قائمة اإلدخال.

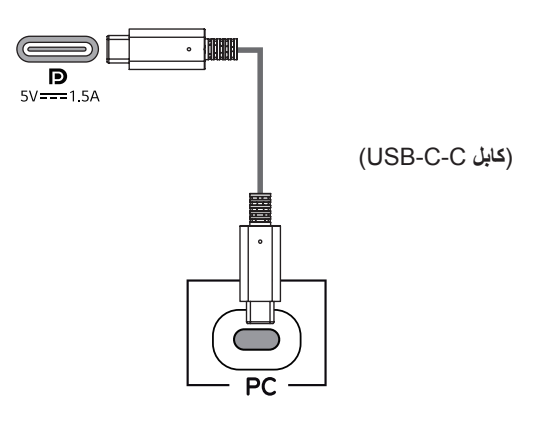

## **التوصيل بأجهزة AV**

#### **وصلة HDMI**

<span id="page-19-0"></span>إلرسال إشارات الفيديو والصوت الرقمية من الكمبيوتر وأجهزة V/A إلى جهاز العرض. قم بتوصيل الكمبيوتر وجهاز AV بجهاز العرض مع كابل HDMI كما هو مبين أدناه. اضغط على الزر **القائمة** ثم حدد خيار اإلدخال من قائمة اإلدخال.

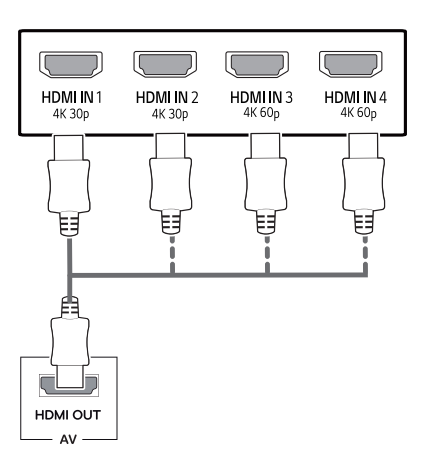

## **مالحظة**

- yيدعم PD( توزيع الطاقة ( و DP موضة التناوب )DP فوق C-USB ) بواسطة منفذ C-USB .
	- yقد ال تعمل االلصور بشكل صحيح معتمدة على مواصفات الجهاز المتصل والبيئة.
- yليس منفذ C-USB مناسبا لمصدر طاقة الجهاز، بل لمصدر طاقة PC.
	- عمل الوصل بمحول لتوفير الطاقة لجهاز العرض.

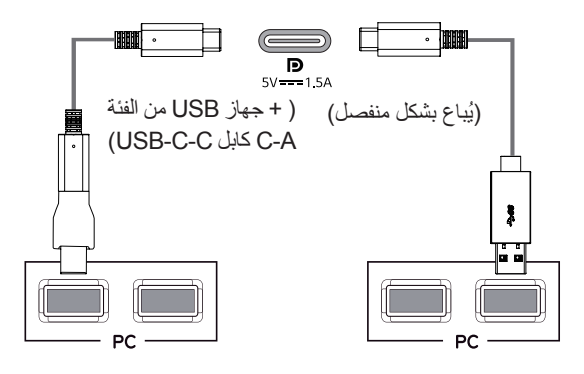

#### **مالحظة**  $\blacksquare$

- ً ً معتمدا مع وجود شعار HDMI عليه.إذا لم yاستخدم كابال تستخدم كابل HDMI ً معتمدا، قد ال تظهر الشاشة أو قد يحدث خطأ في االتصال.
	- yأنواع كابالت HDMI الموصى بها
		- كابل HDMI®/™ عالي السر عة
	- كابل HDMI®/™ عالي السرعة مع Ethernet
		- 1/2 HDMI تدعم فقط 4ك@ 30 هرتز
			- 3/4 HDMI تدعم 4 ك@ 60 هرتز

## **وصل األجهزة الطرفية**

#### **وصل كبل USB – جهاز الكمبيوتر**

يفعل منفذ USB على المنتج مثل محور USB. يرجى وصل USB C-C كبل بجهاز الكمبيوتر.

## **مالحظة**

- yالتثبت من تركيب أحدث حزمة خدمة لنظام التشغيل Windows قبل استخدام المنتج أم ال. yتباع األجهزة الطرفية بشكل منفصل. yيمكن وصل لوحة المفاتيح، والماوس، أو جهاز USB بمنفذ USB. **Charge**y **Quick**( التشحين السريع( متاح عبر مدخل
	- USB<sub>1</sub>
		- yقد تختلف سرعة التشحين للجهاز عن اآلخر.

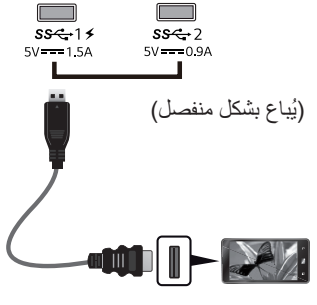

**تحذير**

وتحذر عند استخدام جهاز USB yإن جهاز USB الذى يحتوى على برنامج التعرف التلقائي أو يستخدم جهاز التشغيل الخاص به، قد ال يكون معترفا . yقد ال تكون بعض أجهزة USB غير مدعومة أو قد ال تشتغل بشكل صحيح. yمن المستحسن استخدام محور USB أو القرص الصلب مع الطاقة الموردة. )إذا لم تكن إمدادات الطاقة كافية، قد ال يكون جهاز USB معترفا بشكل صحيح.( yإذا كان كابل C-C USB غير موصول مع الكمبيوتر المضيف، قد التدعم الشاشة 'خاصية الشحن'.

<span id="page-20-0"></span>y ُّ المواد المزودة مع المنتج الخاص بك قد تختلف اعتمادا على النموذج. yمواصفات المنتج أو محتويات هذا الدليل يمكن أن تتغير دون إشعار مسبق بسبب ترقية أو تحديث وظائف المنتج. yللحصول على أفضل توصيل، كابالت HDMI وأجهزة USB يجب أن يكون لها حواف سماكتها أقل من 10 مم وعرض 18 مم. yتستفيد من تمديد الكابالت التي تدعم 2.0USB أو 3.0 إذا كان كابل USB أو عصا ذاكرة USB ال يناسب مدخل USB

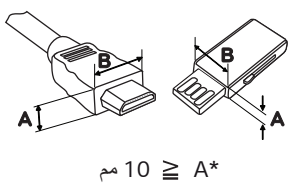

*18* مم *\*B*

ً ً معتمدا مع وجود شعار HDMI عليه.إذا لم yاستخدم كابال تستخدم كابل HDMI ً معتمدا، قد ال تظهر الشاشة أو قد يحدث خطأ في االتصال.

yأنواع كابالت HDMI الموصى بها

في جهاز العرض.

- كابل HDMI®/™ عالي السر عة
- كابل HDMI®/™ عالي السرعة مع Ethernet

## **التوصيل بأجهزة خارجية**

#### **توصيل سماعات الرأس**

<span id="page-21-0"></span>قم بتوصيل الأجهزة الطرفية بجهاز العرض عبر منفذ سماعة الرأس. قم ّ بالتوصيل كما هو مبين في الصورة.

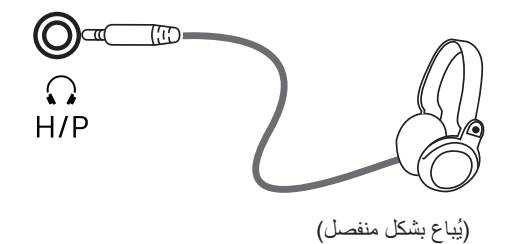

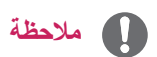

- تُباع الأجهزة الطرفية بشكل منفصل.
- y إذا استخدمت سماعات رأس ]مزوية[، قد يؤدي ذلك إلى حدوث مشكلة في توصيل جهاز خارجي آخر بجهاز العرض. وبالتالي، يوصى باستخدام سماعات رأس ]مستقيمة[.

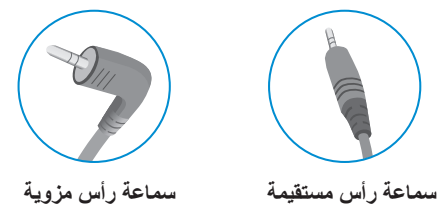

y ّ قد تكون وظائف سماعات الرأس ومكبر الصوت محدودة حسب ضوابط الصوت الخاصة بالكمبيوتر والجهاز الخارجي.

## **ضوابط المستخدم**

**تنشيط القائمة الرئيسية**

- 1 اضغط على زر التحكم في أسفل جهاز العرض.
- <span id="page-22-0"></span>2 ّحرك زر التحكم إلى األعلى/األسفل )▼/▲( واليمين/اليسار )►/◄( لضبط الخيارات.
	- 3 اضغط على زر التحكم مرة واحدة بعد للخروج من القائمة الرئيسية.

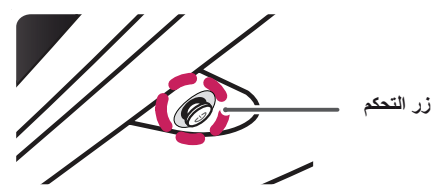

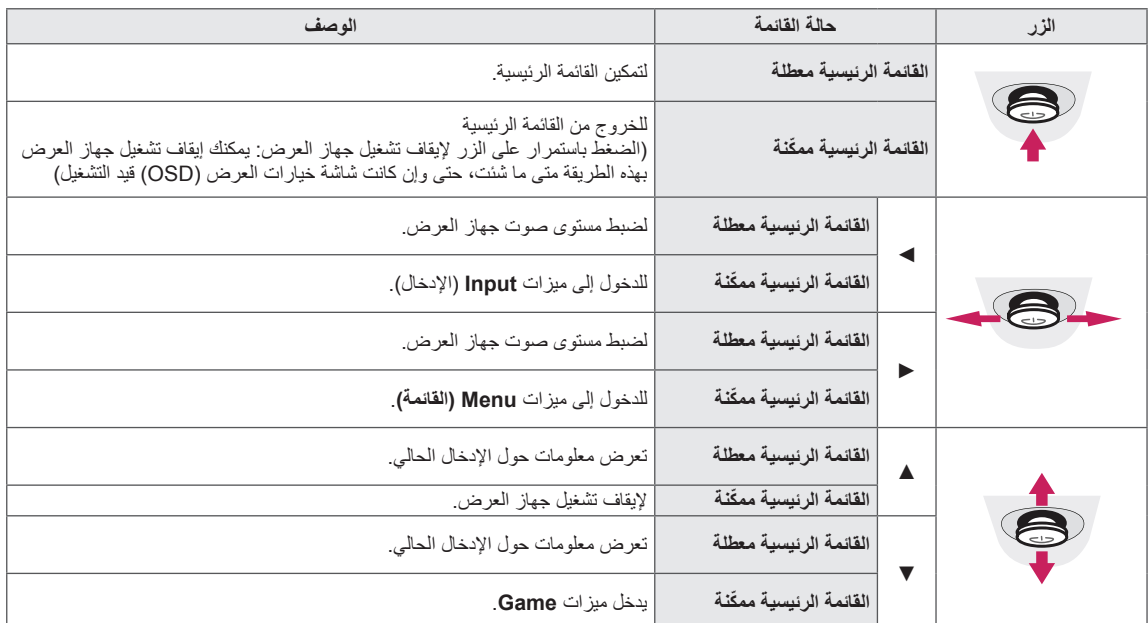

#### **ميزات القائمة الرئيسية**

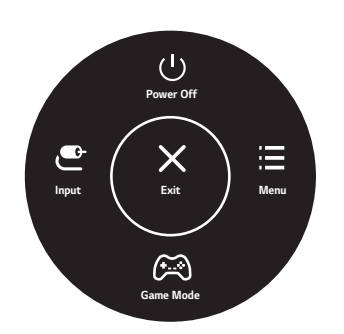

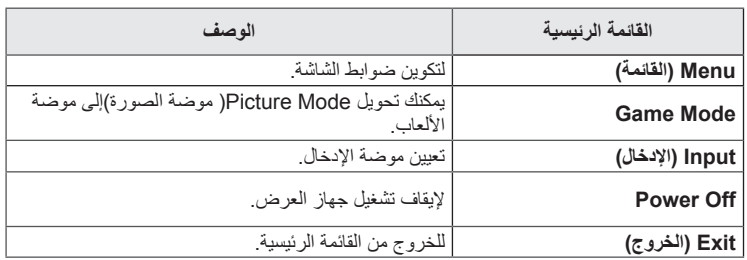

#### **إعدادات المستخدم**

#### **إعدادات القائمة**

- <span id="page-23-0"></span>1 لعرض قائمة شاشة خيارات العرض، اضغط على زر التحكم في أسفل جهاز العرض ثم أدخل إلى **Menu**( القائمة(.
	- 2 قم بتكوين الخيارات عبر تحريك زر التحكم إلى األعلى/األسفل/اليسار/اليمين.
- 3 ّ للعودة إلى القائمة العليا أو ضبط عناصر قائمة أخرى، حرك زر التحكم باالتجاه التالي **◄** أو اضغط عليه ) / Ok).
- 4 ّ في حال أردت الخروج من قائمة شاشة خيارات العرض، حرك زر التحكم في االتجاه التالي **◄** إلى حين الخروج منها.
	- عند الدخول إلى القائمة، ستظهر تعليمات حول كيفية استخدام الزر في الزاوية السفلى اليمنى من الشاشة.

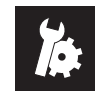

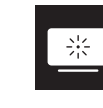

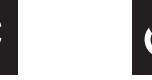

**Quick Settings but all put but are in Semana Ceneral** 

**تحذير**

y قد تختلف شاشة خيارات العرض على جهاز العرض )OSD ّ ) بشكل بسيط عما هو مبين في هذا الدليل.

في ما يلي تفسير لكل خيار.

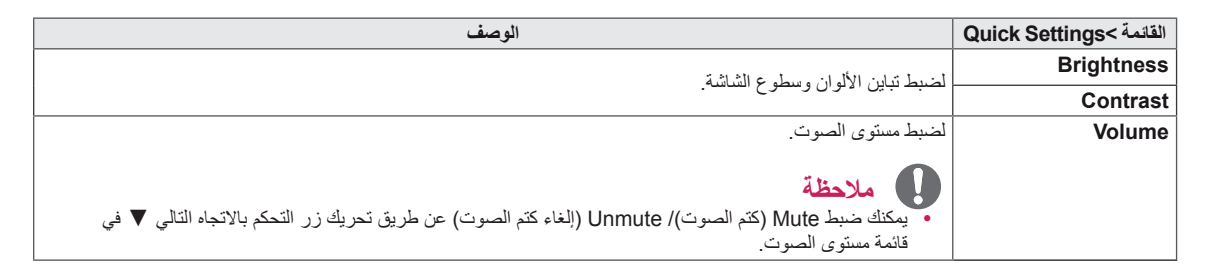

#### **]إيقاف التشغيل PIP/PBP]**

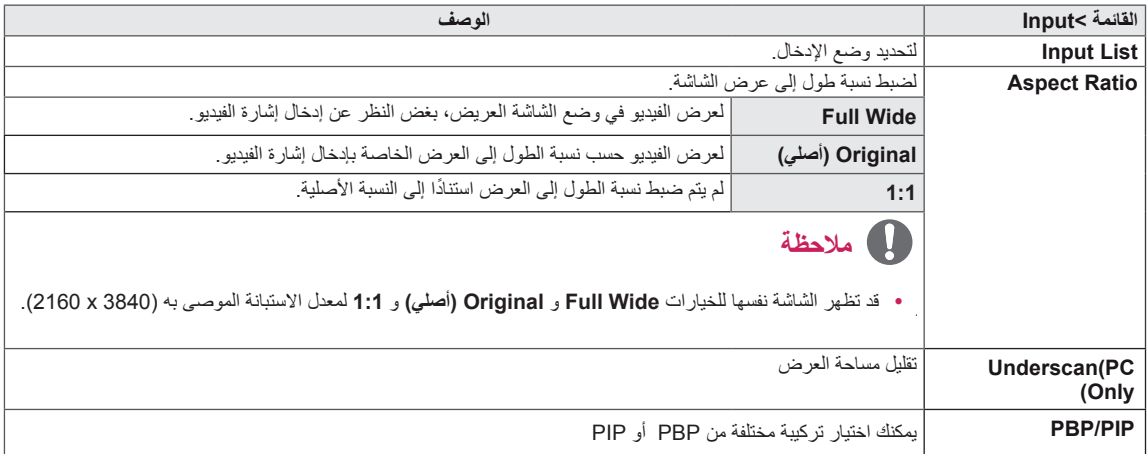

#### **]تشغيل PIP/PBP]**

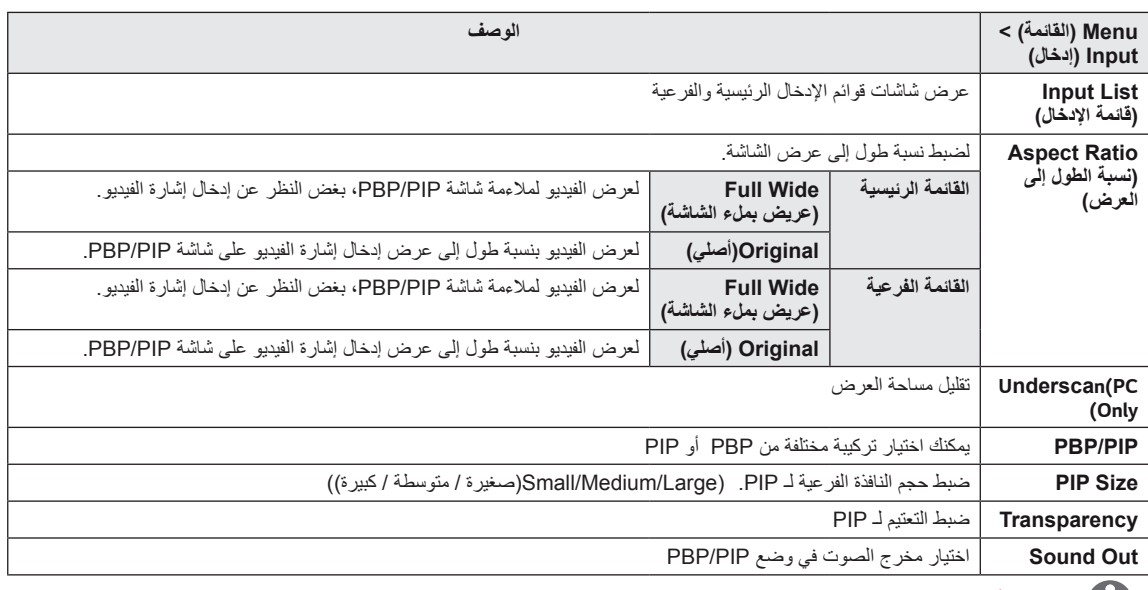

**مالحظة**

yإن كنت ال تستخدم ميزة **PIP/PBP**، سيتم تعطيل **Transparency ,Size PIP** و **Out Sound**.

في ما يلي تفسير لكل خيار.

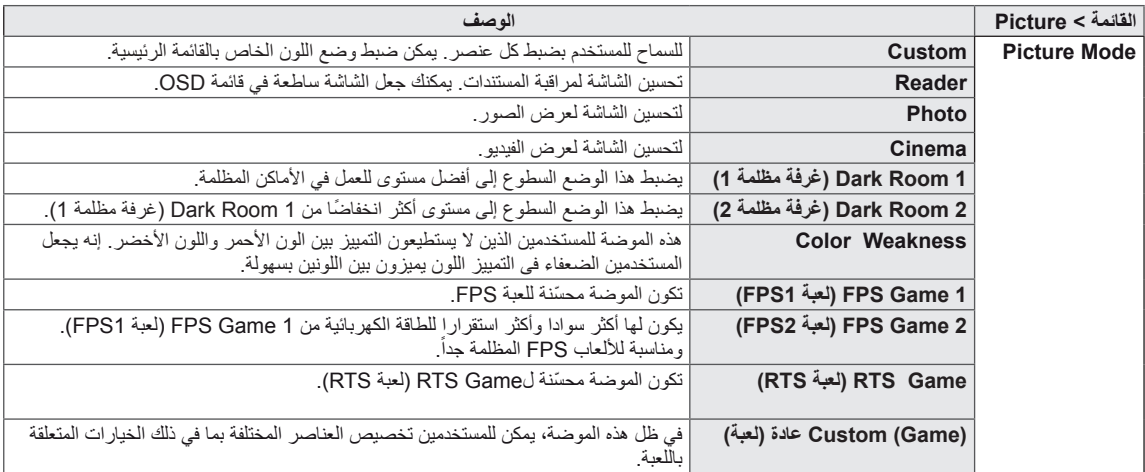

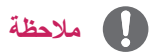

yإذا تم تغيير **Mode Picture( موضة الصورة(** , فإنه من الممكن أن تومض الشاشة أو تتغير إعدادات األلوان فيها.

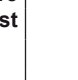

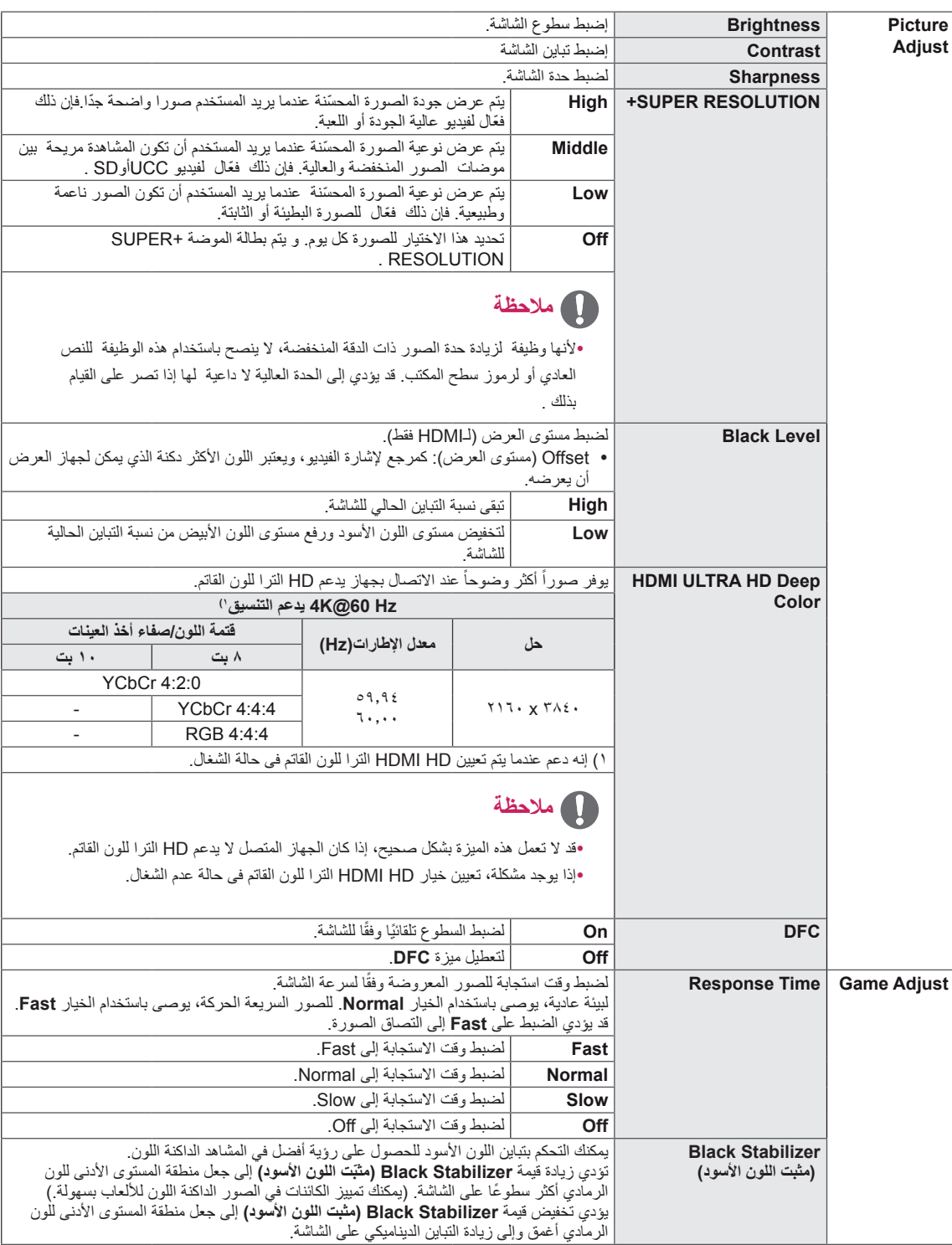

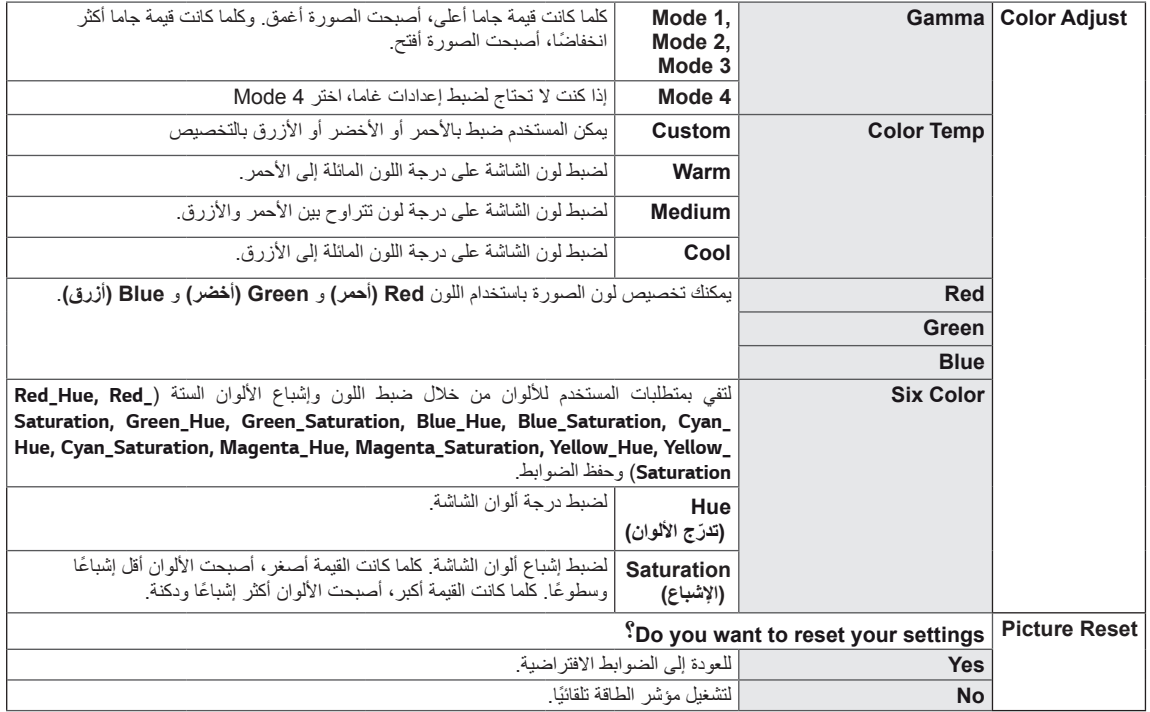

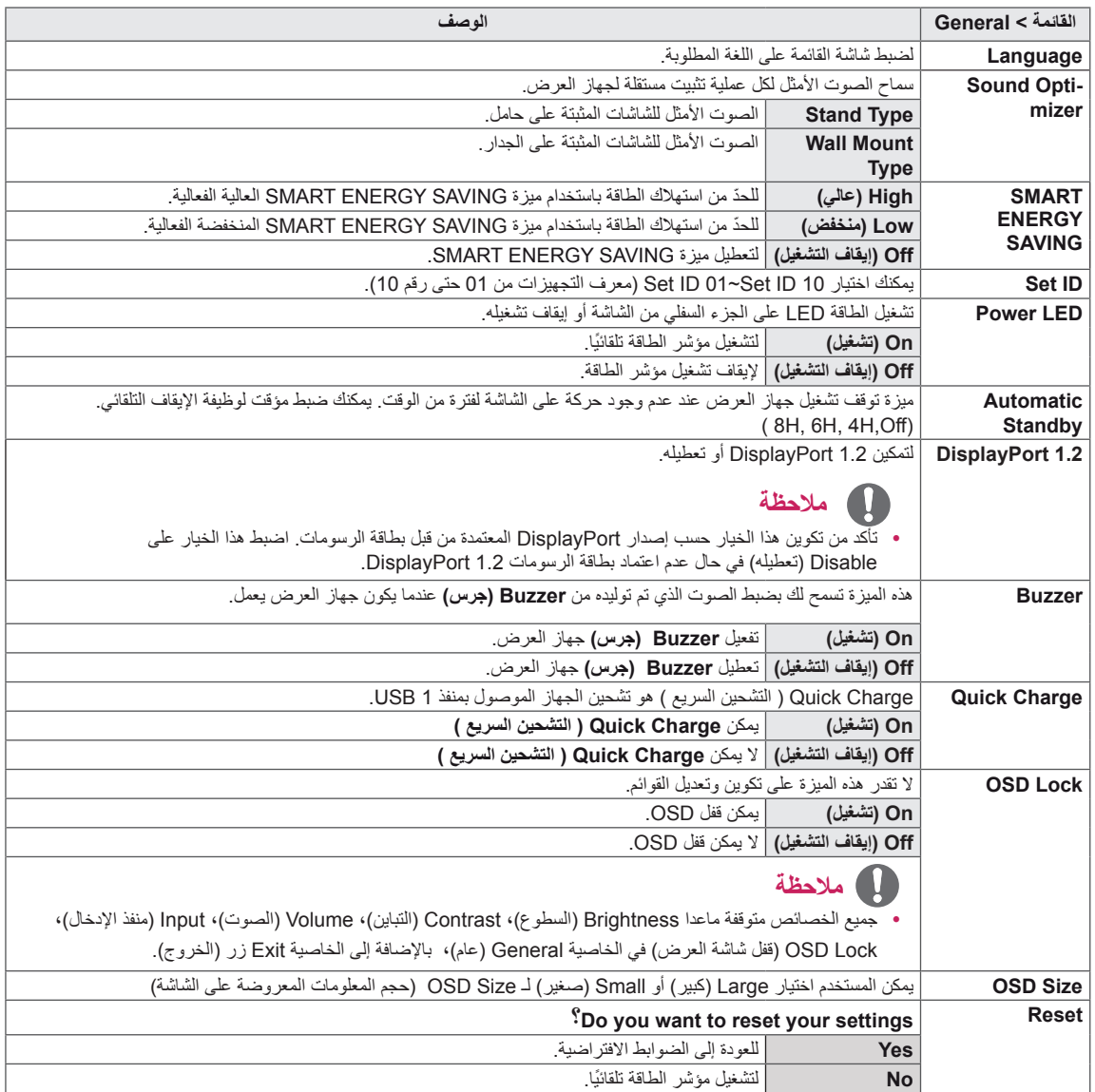

### **مالحظة**

yتوفير الطاقة يعتمد على اللوحة. لذلك، هذه القيم تختلف من لوحة الى اخرى. إذا كان خيار SAVING ENERGY SMART( توفير الطاقة الذكي) مضبوط للقيمة High (عالي) او Low (منخفض)، إنارة الشاشة تصبح أعلى أو أقل اعتمادا على المصدر .

## **استكشاف األخطاء وإصالحها**

<span id="page-28-0"></span>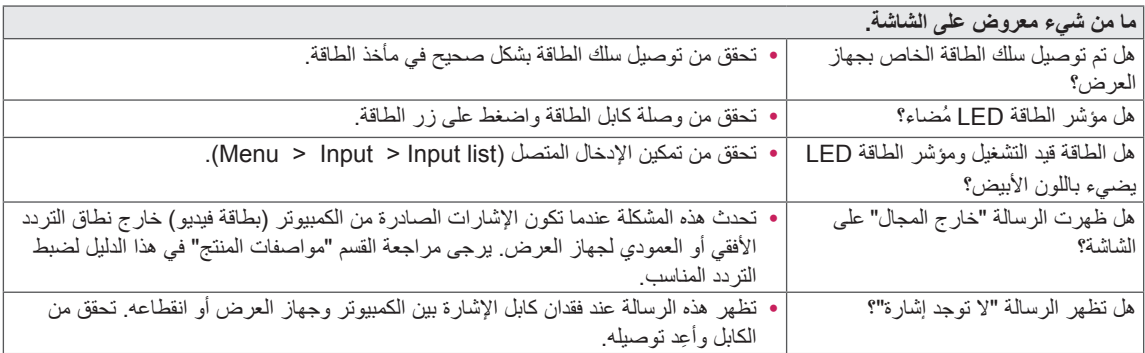

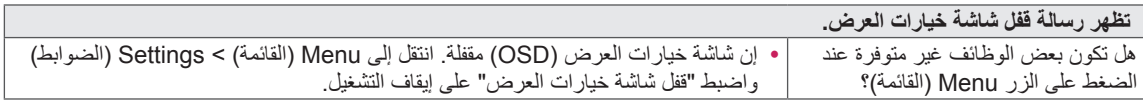

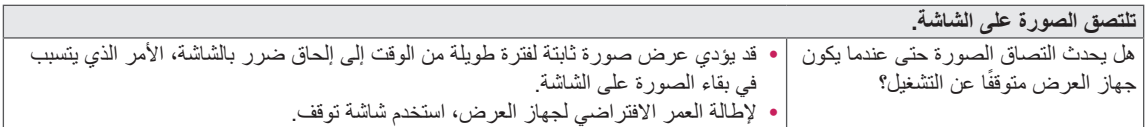

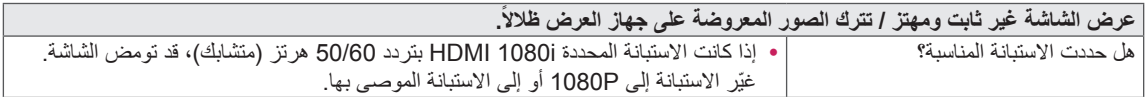

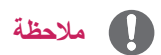

- y **التردد العمودي** ُ : للعرض صورة، يجب تحديث الشاشة مرات عديدة في الثانية مثل مصباح الفلورسنت. يدعى عدد مرات تحديث الشاشة في الثانية التردد العمودي أو معدل التحديث ويتم قياسه باستخدام الوحدة هرتز.
	- y **التردد األفقي:** ُ يدعى الوقت الذي يستغرقه عرض خط أفقي الدورة األفقية. إذا كان 1 ً مقسوما على الفاصل الزمني، تكون النتيجة عدد الخطوط الأفقية المعروضة في الثانية. وهذا ما يُدعى التردد الأفقي ويُقاس بوحدة القياس كيلو هرتز.
		- y إمكانية الوميض LED في جميع قوائم OSD.

Menu – General – Power LED – On

#### **مالحظة**

- تأكيد ما إذا كان حل بطاقة الرسوم أو التردد ضمن النطاق المسموح به من قبل جهاز العرض وتعيينها إلى الحل الموصىي به (الأمثل) في لوحة التحكم < عرض < اإلعدادات.
- عدم إعداد بطاقة الرسوم للحل الموصىي به (الأثمل) قد يؤدي إلى عدم وضوح النص أو شاشة قاتمة، ومساحة العرض المبتورةً أو اختلال العرض.
	- وسائل الإعداد قد تكون مختلفة اعتماداً على جهاز الكمبيوتر أو نظام التشغيل، وقد لا تتوافر بعض الحلول تبعاً لأداء بطاقة الرسوم ٍ إذا كانت هذه هي الحالة، اتصل بالشركة المصنعة للكمبيوتر أو بطاقة الرسوم للحصول على المساعدة.
	- y قد ال تدعم بعض بطاقات الرسوم حل 3840 × .2160 وإذا كان الحل ال يمكن العرض، اتصل بالشركة المصنعة لبطاقة الرسوم الخاصة بك.

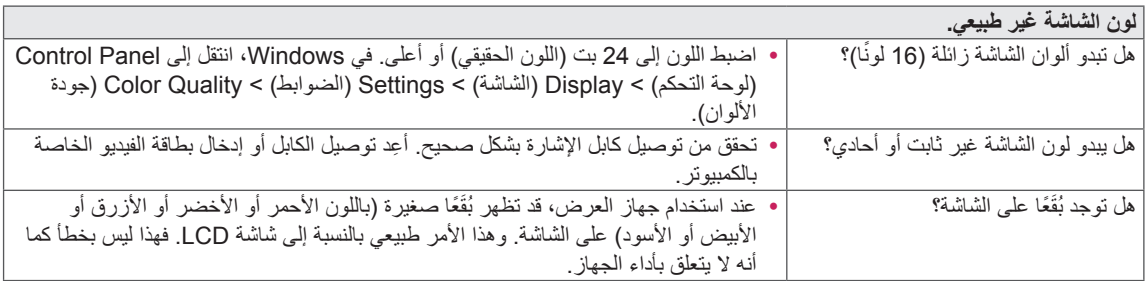

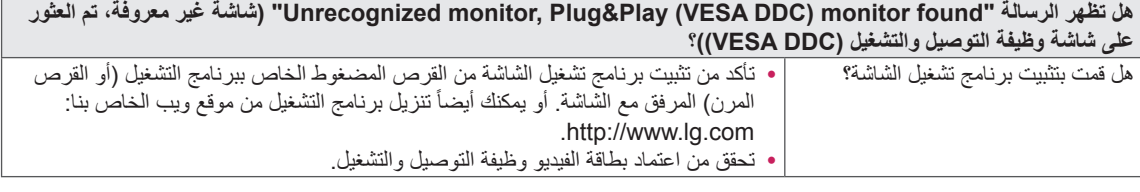

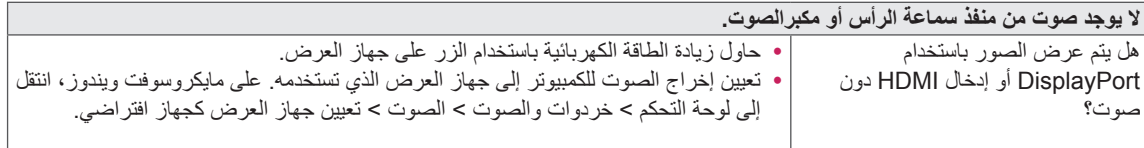

## **المواصفات**

### <u>43UD79</u>

<span id="page-30-0"></span>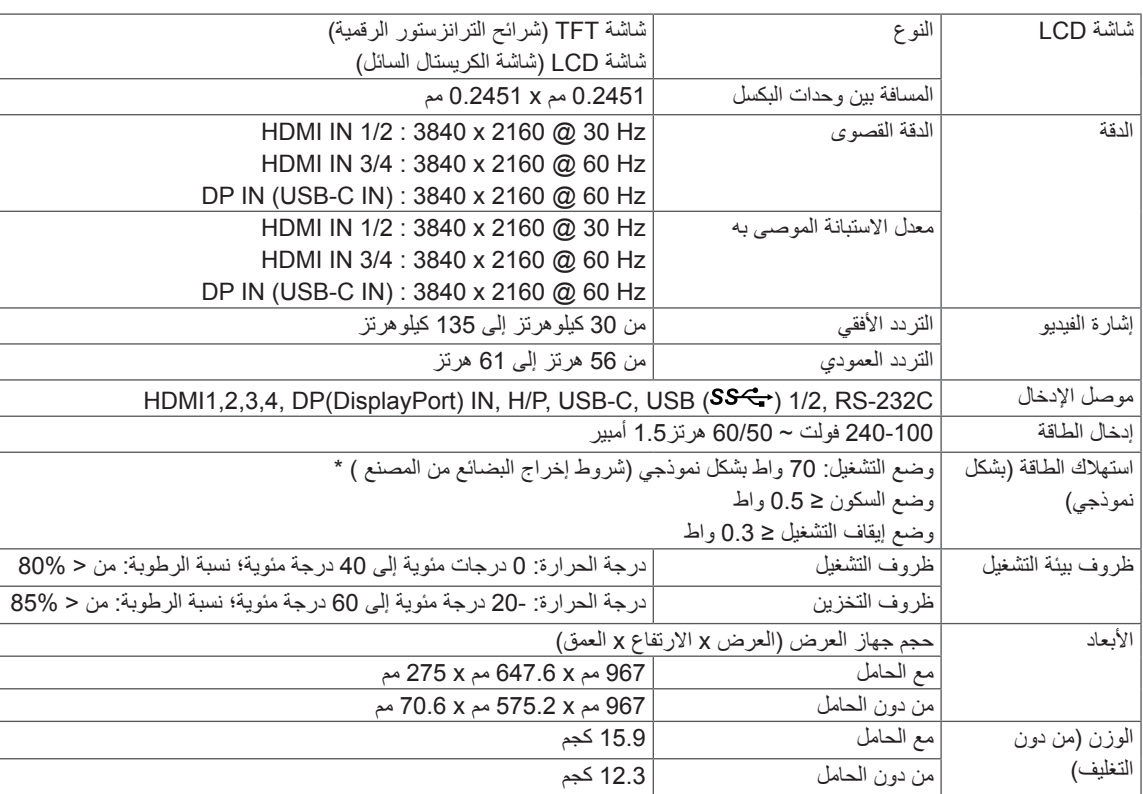

إن المواصفات عرضة للتغيير من دون أي إخطار.

\* يمكن أن يختلف مستوى استهالك الطاقة باختالف حالة وظروف التشغيل وإعدادات الشاشة.

\* يتم قياس طاقة الاستهلاك لوضع تشغيل الجهازوفقا لمعيار اختبار LGE (نمط اللون الأبيض الكامل،نسبة التمييز للحد الأقصى).

## **T79UD43**

<span id="page-31-0"></span>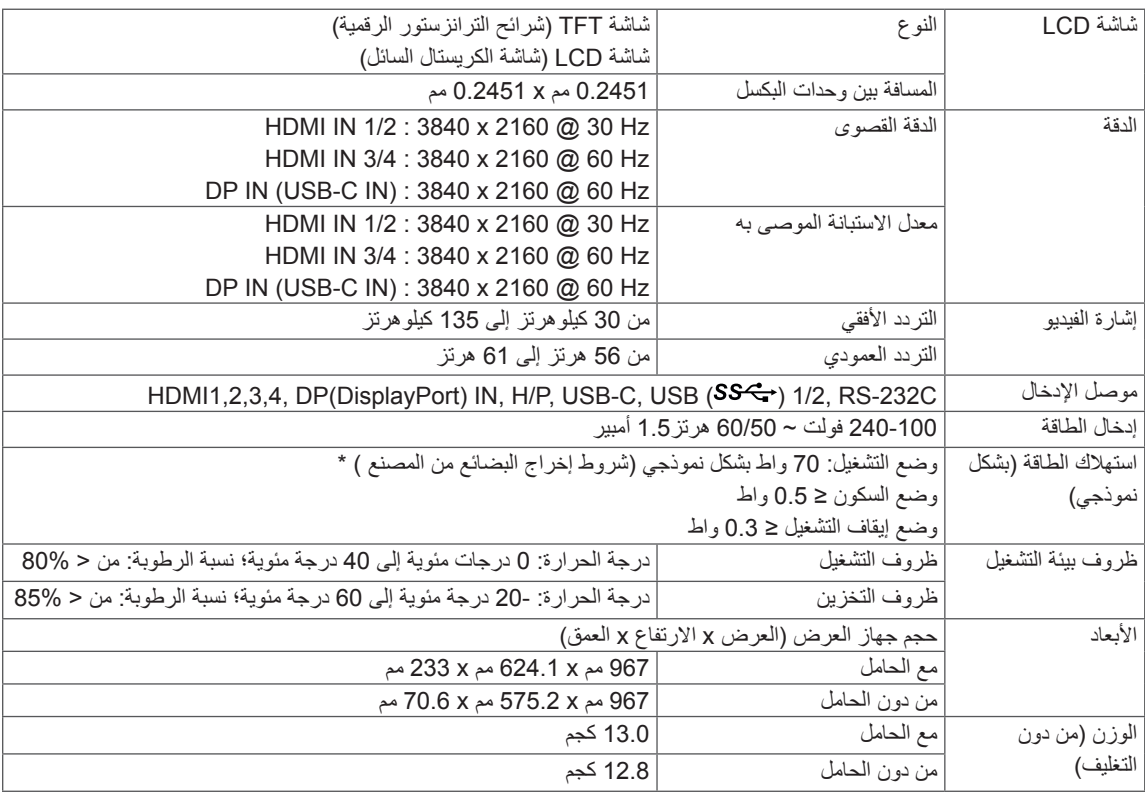

إن المواصفات عرضة للتغيير من دون أي إخطار.

.<br>\* يمكن أن يختلف مستوى استهلاك الطاقة باختلاف حالة وظروف التشغيل وإعدادات الشاشة.

\* يتم قياس طاقة الاستهلاك لوضع تشغيل الجهازوفقا لمعيار اختبار LGE (نمط اللون الأبيض الكامل،نسبة التمييز للحد الأقصى).

## **وضع االعتماد األصلي )PC ,Mode Preset)**

## HDMI

<span id="page-32-0"></span>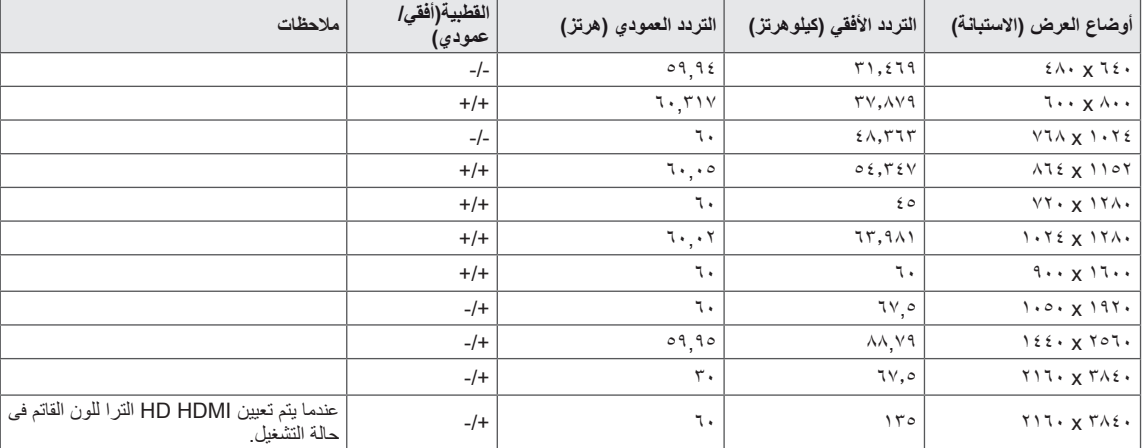

## **DisplayPort / USB-C**

<span id="page-33-0"></span>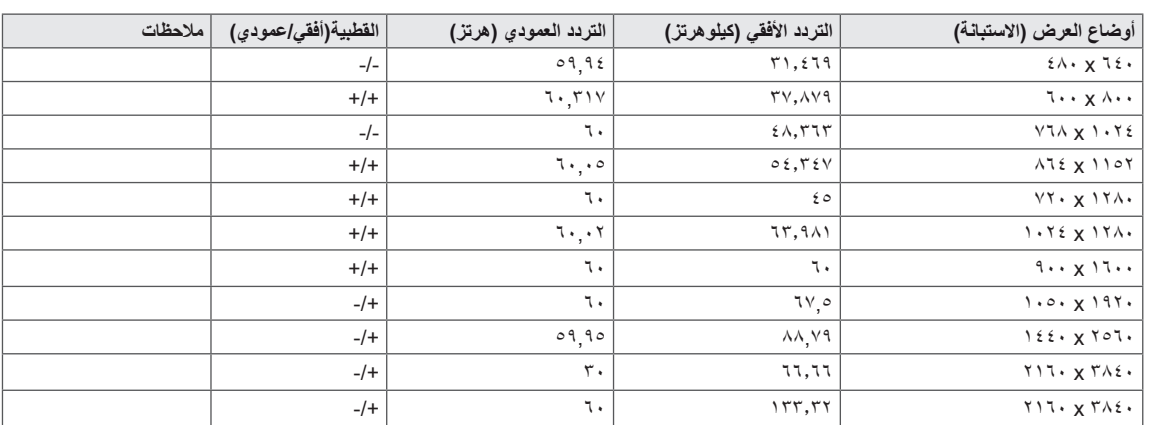

## **توقيت HDMI( فيديو(**

<span id="page-34-0"></span>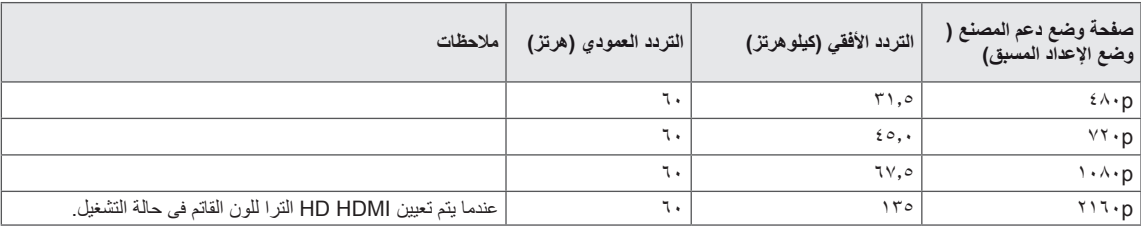

## **مؤشر الطاقة LED**

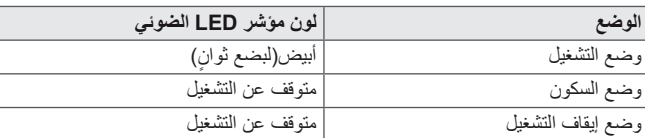

## <span id="page-35-0"></span>**EXTERNAL CONTROL DEVICE SETUP**

#### *Parameters Communication*

*(Baud rate : 9600 bps (UART)* Data length : 8 bits Parity : None Stop bit : 1 bit Communication code : ASCII code *cable) reverse (crossed a Use.*

#### *Transmission*

```
]Cr][Data][ ][ID Set][ ][2Command][1Command]
```

```
* ]Monitor the control to command First :] 1 Command.
* ]Monitor the control to command Second :] 2 Command.
Set ID] : You can adjust the set ID to choose desired monitor ID number in optionmenu] *
           10 ~ 1 is range Adjustment. 
           Controlled is controlled in the set is controlled in the set is controlled
           Set ID is indicated as decimal (1~10) on menu and as Hexa decimal (0x0~0x0A) on
           protocol receiving/transmission.
Addamic command data *Cr] : Carriage Return] *
       D0x0 'code ASCII'
* ] [ : 20x0 (space 'code ASCII')
]Cr][Data][ ][ID Set][ ][2Command][1Command]
```
### **OK Acknowledgement**

```
[Command2][ ][Set ID][ ][OK][Data][x]
```
The Monitor transmits ACK (acknowledgement) based on this format when receiving normal data. At this time, if the \* data is in data read mode, it indicates present status data. If the data is in data write mode, it returns the data of the *computer PC.*

### **Error Acknowledgement**

*]x][Data][NG][ ][ID Set][ ][2Command]*

The Monitor transmits ACK (acknowledgement) based on \* this format when receiving abnormal data from *errors communication or functions nonviable.*

### <span id="page-36-0"></span>**Command Reference List**

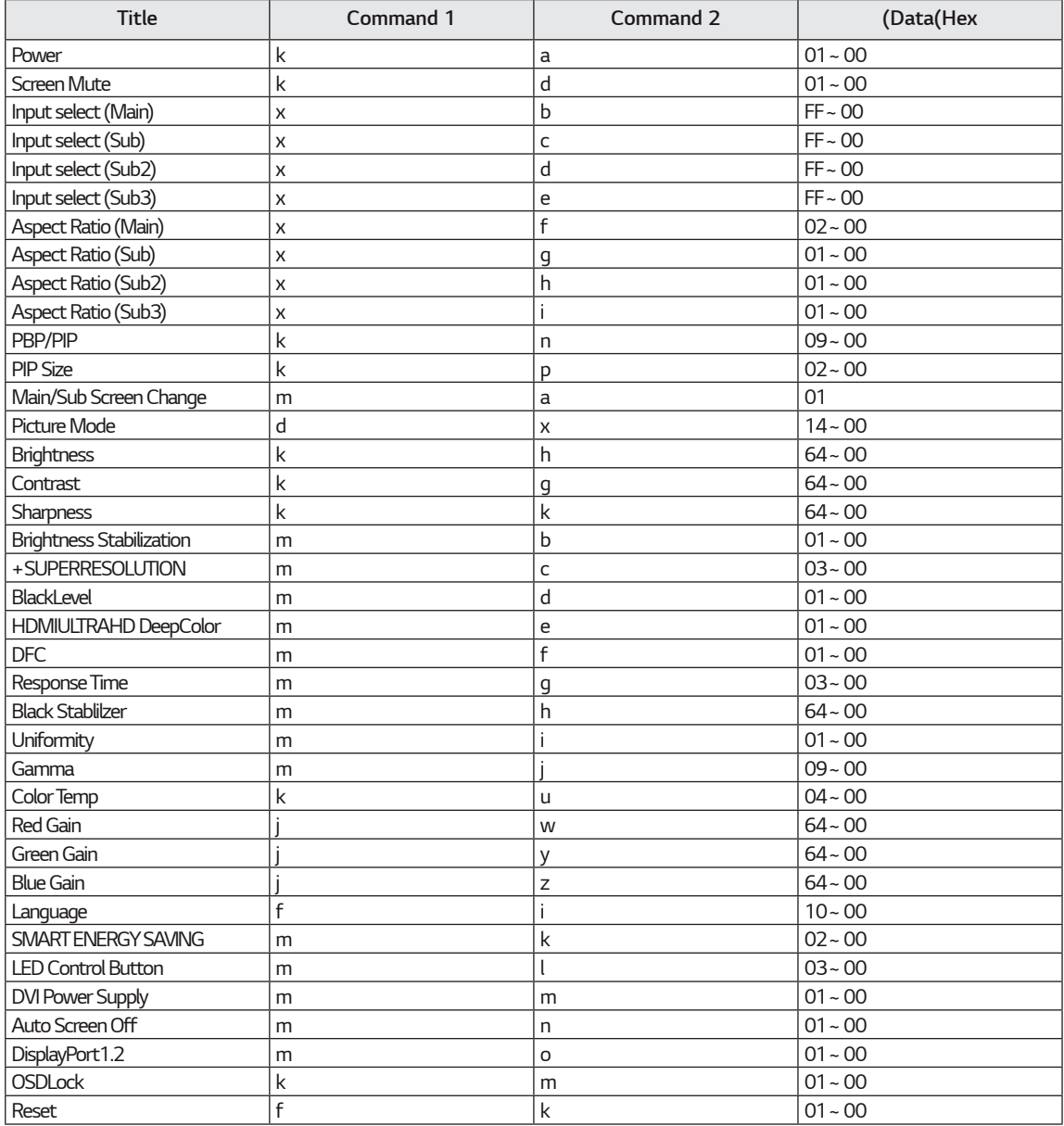

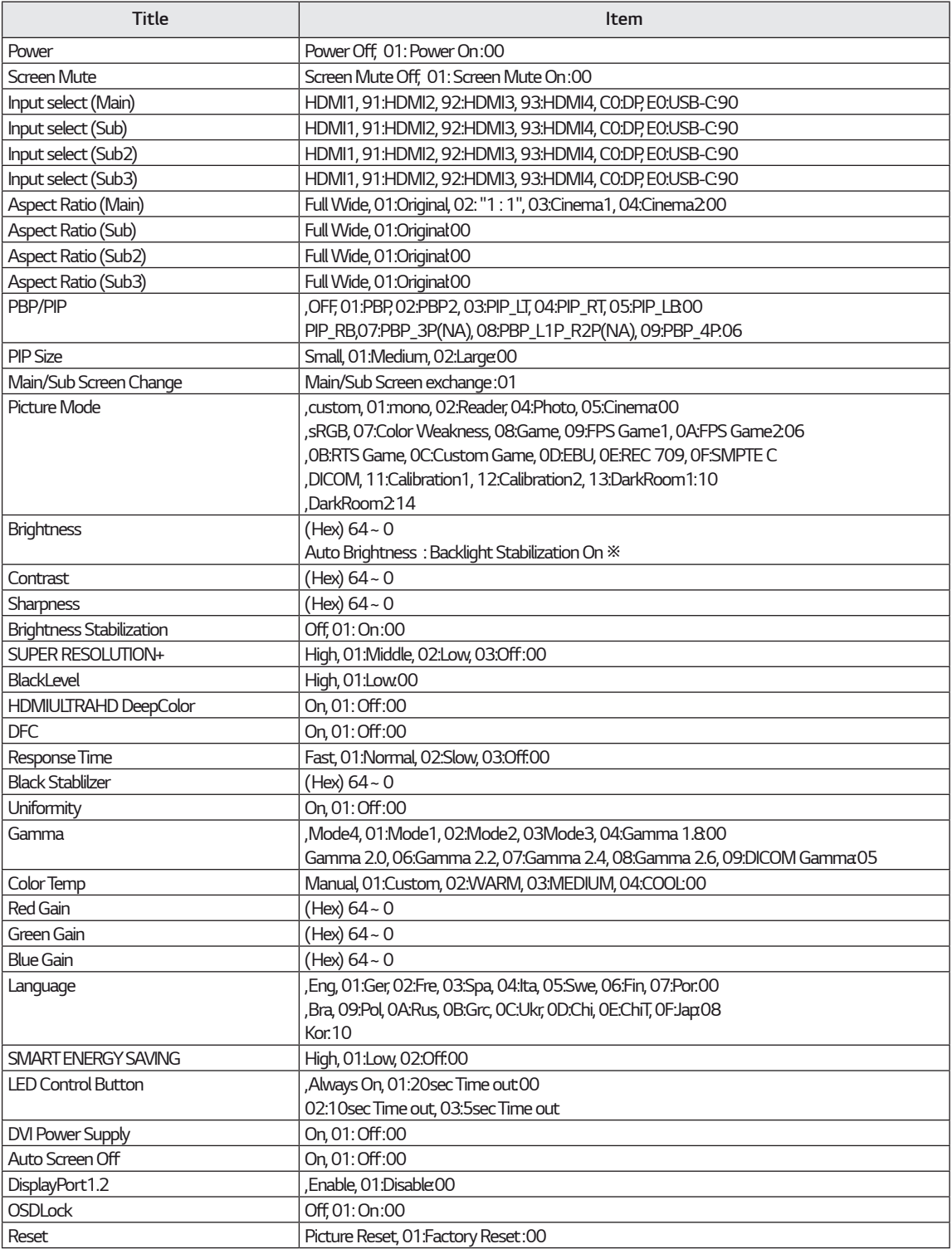

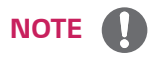

*model*y *to according supported not are commands Some.*

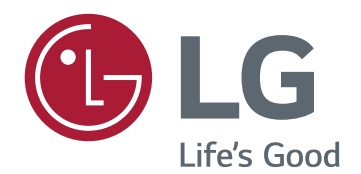

#### **Declaration of Conformity** Trade Name: LG

Responsible Party: LG Electronics Inc. Address: 1000 Sylvan Ave. Englewood Cliffs NJ 07632 U.S.A TEL: 201-266-2534 Model: 43UD79, 43UD79T

above information is only for USA FCC Regulatory\*

يتطابق هذا المنتج مع متطلبات EMC لألجهزة المنزلية )الفئة B ) ّ وهو معد لالستخدام المنزلي. يمكن استخدام هذا الجهاز في المناطق كافة. اقرأ دليل المالك (القرص المضغوط) بعناية واحتفظ به في متناول اليد. يرجى اإلشارة إلى أن العالمة الملصقة على المنتج توفّر معلومات للدعم الفني. **الطراز**

**الرقم التسلسلي**